# <span id="page-0-0"></span>**Dell™ Inspiron™ 17 Servisni priručnik**

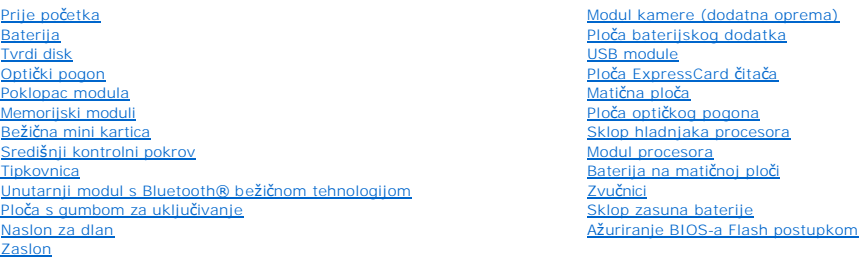

### **Napomene, znakovi opreza i upozorenja**

**ZA NAPOMENA:** NAPOMENA ukazuje na važne informacije koje vam pomažu da koristite svoje računalo na bolji način.

**OPREZ: OBAVIJEST označava moguće oštećenje hardvera ili gubitak podataka i otkriva kako izbjeći neki problem.** 

**UPOZORENJE: UPOZORENJE ukazuje na moguće oštećenje imovine, tjelesnu ozljedu ili smrt.** 

### **Informacije navedene u ovom dokumentu podložne su promjeni bez prethodne obavijesti. © 2009 Dell Inc. Sva prava pridržana.**

Bilo kakvo umnožavanje ovog materijala bez pismenog dopuštenja tvrtke Dell Inc. strogo je zabranjeno.

Zaštitni znakovi korišteni u ovom tekstu: *Dell, DELL* logotip i *Inspiron* zaštitni su znakovi tvrtke Dell Inc.; *Bluetooth* je registrirani zaštitni znak tvrtke Bluetooth SIG, Inc., a tvrtka<br>Dell ga koristi pod licencom;

Ostali zaštitni znakovi i zaštičeni nazivi koji se koristav komentu označavaju ili društva koja su vlasnici tih znakova i naziva ili njihove proizvode. Tvrtka Dell Inc. odriče<br>se bilo kakvih vlasničkih interesa za navedene

Model P04E Tip P04E001

Srpanj 2009. Rev. A00

#### <span id="page-1-0"></span> **Poklopac modula Dell™ Inspiron™ 17 Servisni priručnik**

- [Uklanjanje poklopca modula](#page-1-1)
- **P** Ponovno postavljanje poklop
- UPOZORENJE: Prije rada na unutrašnjosti računala pročitajte sigurnosne upute koje ste dobili s računalom. Dodatne sigurnosne informacije<br>potražite na početnoj stranici za sukladnost sa zakonskim odredbama na www.dell.com/r
- OPREZ: Samo ovlašteni serviser smije vršiti popravke na vašem računalu. Jamstvo ne pokriva štetu nastalu servisiranjem koje nije odobrila<br>**tvrtka Deli™.**
- OPREZ: Kako biste izbjegli elektrostatičko pražnjenje, uzemljite se koristeći ručnu traku za uzemljenje ili povremeno dotaknite neobojenu<br>metalnu površinu (poput priključka na računalu).

△ OPREZ: Kako biste izbjegli oštećivanje matične ploče, prije rada u unutrašnjosti računala morate ukloniti glavnu bateriju (pogledajte Uklanjanje **baterije).**

### <span id="page-1-1"></span>**Uklanjanje poklopca modula**

- 1. Slijedite postupke opisane u odjeljku [Prije po](file:///C:/data/systems/ins1750/cr/sm/before.htm#wp1438061)četka.
- 2. Izvadite bateriju (pogledajte [Uklanjanje baterije](file:///C:/data/systems/ins1750/cr/sm/removeba.htm#wp1185372)).
- 3. Odvijte vijak kojim je poklopac modula pričvršćen na kućište računala.
- 4. Podignite poklopac modula s računala pod kutom kako je prikazano na slici.

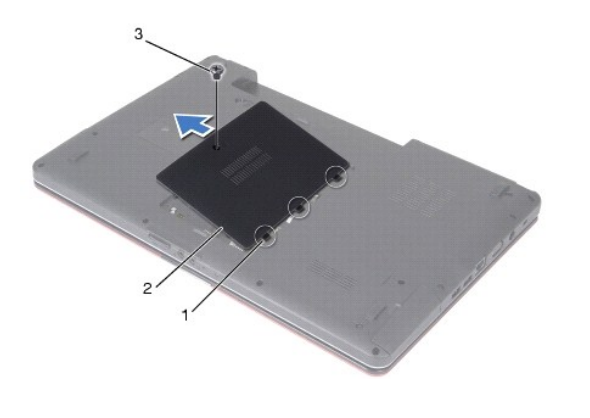

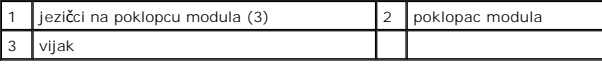

### <span id="page-1-2"></span>**Ponovno postavljanje poklopca modula**

- 1. Slijedite postupke opisane u odjeljku [Prije po](file:///C:/data/systems/ins1750/cr/sm/before.htm#wp1438061)četka.
- 2. Poravnajte jezičce na poklopcu modula s utorima na kućištu računala i lagano ga postavite na mjesto.
- 3. Zavijte vijak kojim je poklopac modula pričvršćen na kućište računala.
- 4. Ponovno postavite bateriju (pogledajte [Zamjena baterije](file:///C:/data/systems/ins1750/cr/sm/removeba.htm#wp1185330)).
- OPREZ: Prije nego što uključite računalo, ponovno postavite sve vijke i pobrinite se da nijedan zaostali vijak ne ostane u unutrašnjosti računala.<br>Ako to ne napravite, možete oštetiti računalo.

#### <span id="page-3-0"></span> **Ploča baterijskog dodatka Dell™ Inspiron™ 17 Servisni priručnik**

- Vađenje ploč[e baterijskog dodatka](#page-3-1)
- Zamjena ploč[e baterijskog dodatka](#page-4-0)
- UPOZORENJE: Prije rada na unutrašnjosti računala pročitajte sigurnosne upute koje ste dobili s računalom. Dodatne sigurnosne informacije<br>potražite na početnoj stranici za sukladnost sa zakonskim odredbama na www.dell.com/r
- OPREZ: Samo ovlašteni serviser smije vršiti popravke na vašem računalu. Jamstvo ne pokriva štetu nastalu servisiranjem koje nije odobrila<br>**tvrtka Deli™.**
- OPREZ: Kako biste izbjegli elektrostatičko pražnjenje, uzemljite se koristeći ručnu traku za uzemljenje ili povremeno dotaknite neobojenu<br>metalnu površinu (poput priključka na računalu).

△ OPREZ: Kako biste izbjegli oštećivanje matične ploče, prije rada u unutrašnjosti računala morate ukloniti glavnu bateriju (pogledajte Uklanjanje **baterije).**

# <span id="page-3-1"></span>**Vađenje ploče baterijskog dodatka**

- 1. Slijedite postupke opisane u odjeljku [Prije po](file:///C:/data/systems/ins1750/cr/sm/before.htm#wp1438061)četka.
- 2. Izvadite bateriju (pogledajte [Uklanjanje baterije](file:///C:/data/systems/ins1750/cr/sm/removeba.htm#wp1185372)).
- 3. Skinite poklopac modula (pogledajte [Uklanjanje poklopca modula](file:///C:/data/systems/ins1750/cr/sm/base.htm#wp1223484)).
- 4. Izvadite memorijski modul (pogledajte [Uklanjanje memorijskih modula](file:///C:/data/systems/ins1750/cr/sm/memory.htm#wp1186694)).
- 5. Uklonite tvrdi disk (pogledajte [Uklanjanje tvrdog diska](file:///C:/data/systems/ins1750/cr/sm/hdd.htm#wp1184863)).
- 6. Uklonite optički pogon (pogledajte [Uklanjanje opti](file:///C:/data/systems/ins1750/cr/sm/optical.htm#wp1180116)čkog pogona).
- 7. Uklonite središnji kontrolni pokrov (pogledajte Uklanjanje središ[njeg kontrolnog pokrova](file:///C:/data/systems/ins1750/cr/sm/cntrcont.htm#wp1188834)).
- 8. Uklonite tipkovnicu (pogledajte [Uklanjanje tipkovnice](file:///C:/data/systems/ins1750/cr/sm/keyboard.htm#wp1188497)).
- 9. Uklonite naslon za dlan (pogledajte [Uklanjanje naslona za dlan](file:///C:/data/systems/ins1750/cr/sm/palmrest.htm#wp1051070)).
- 10. Skinite traku kako biste kabele zvučnika mogli skinuti s ploče baterijskog dodatka.
- 11. Skinite traku kako biste kabel USB modula mogli skinuti s ploče baterijskog dodatka.

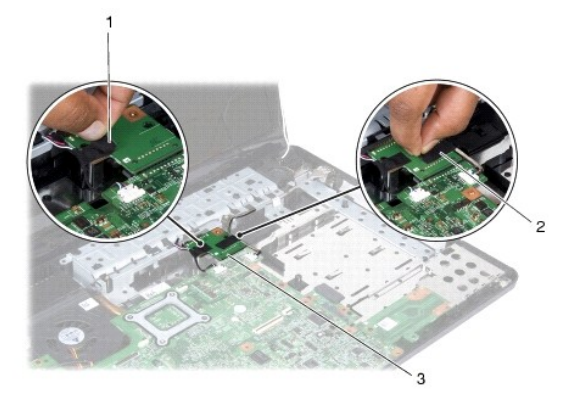

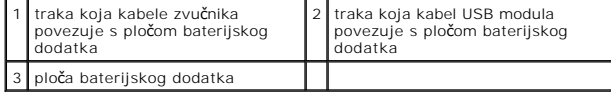

- <span id="page-4-1"></span>12. Odvijte vijak kojim je ploča baterijskog dodatka pričvršćena za kućište računala.
- 13. Isključite ploču baterijskog dodatka iz priključka na matičnoj ploči i ploču baterijskog dodatka podignite s kućišta računala.

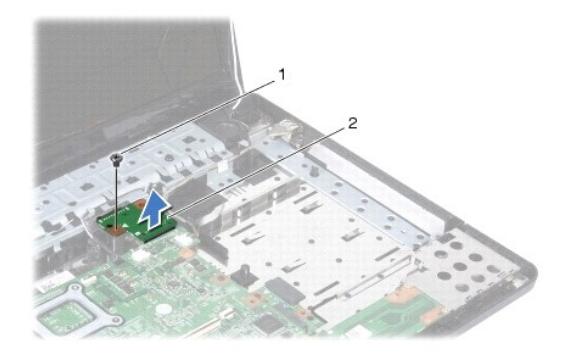

vijak 2 ploča baterijskog dodatka

### <span id="page-4-0"></span>**Zamjena ploče baterijskog dodatka**

- 1. Slijedite postupke opisane u odjeljku [Prije po](file:///C:/data/systems/ins1750/cr/sm/before.htm#wp1438061)četka.
- 2. Ploču baterijskog dodatka poravnajte s priključkom na matičnoj ploči i pritisnite je na mjesto.
- 3. Ponovo pričvrstite vijak kojim je ploča baterijskog dodatka pričvršćena za kućište računala.
- 4. Ponovo postavite trake kako biste kabel USB modula i kabele zvučnika pričvrstili za ploču baterijskog dodatka.
- 5. Ponovno postavite naslon za dlan (pogledajte [Ponovno postavljanje naslona za dlan\)](file:///C:/data/systems/ins1750/cr/sm/palmrest.htm#wp1051265).
- 6. Ponovno postavite tipkovnicu (pogledajte Ponovno namješ[tanje tipkovnice](file:///C:/data/systems/ins1750/cr/sm/keyboard.htm#wp1199057)).
- 7. Ponovno postavite središnji kontrolni pokrov (pogledajte [Ponovno postavljanje sredi](file:///C:/data/systems/ins1750/cr/sm/cntrcont.htm#wp1185318)šnjeg kontrolnog pokrova)
- 8. Ponovno postavite memorijski modul (pogledajte [Ponovno postavljanje memorijskih modula](file:///C:/data/systems/ins1750/cr/sm/memory.htm#wp1187891)).
- 9. Vratite poklopac modula (pogledajte [Ponovno postavljanje poklopca modula](file:///C:/data/systems/ins1750/cr/sm/base.htm#wp1224432)).
- 10. Ponovno postavite optički pogon (pogledajte [Ponovno postavljanje opti](file:///C:/data/systems/ins1750/cr/sm/optical.htm#wp1180161)čkog pogona).
- 11. Ponovno postavite tvrdi disk (pogledajte [Ponovna ugradnja tvrdog diska](file:///C:/data/systems/ins1750/cr/sm/hdd.htm#wp1202171)).
- 12. Ponovno postavite bateriju (pogledajte [Zamjena baterije](file:///C:/data/systems/ins1750/cr/sm/removeba.htm#wp1185330)).

OPREZ: Prije nego što uključite računalo, ponovno postavite sve vijke i pobrinite se da nijedan zaostali vijak ne ostane u unutrašnjosti računala.<br>Ako to ne napravite, možete oštetiti računalo.

#### <span id="page-5-0"></span> **Prije početka Dell™ Inspiron™ 17 Servisni priručnik**

- **Preporučeni alati**
- **O** Isključ[ivanje ra](#page-5-2)čunala
- [Prije rada na unutra](#page-5-3)šnjosti računala

U ovom poglavlju su opisani postupci za vađenje komponenti iz računala i njihovu ugradnju u računalo. Ako nije drugačije navedeno, za svaki se postupak<br>podrazumijeva sljedeće:

- l Izvršili ste korake iz Isključ[ivanje ra](#page-5-2)čunala i [Prije rada na unutra](#page-5-3)šnjosti računala.
- l Pročitali ste sigurnosne upute koje ste dobili s računalom*.*
- l Komponenta se može zamijeniti ili, ako je kupljena zasebno, ugraditi tako da obrnutim redoslijedom primijenite postupak uklanjanja.

# <span id="page-5-1"></span>**Preporučeni alati**

Za izvršavanje postupaka iz ovog dokumenta možda će vam trebati sljedeći alati:

- l Mali ravni odvijač
- l Phillipsov odvijač
- l Plastično šilo
- l CD za nadogradnju BIOS-a ili BIOS izvršni program za ažuriranje dostupan na stranici za podršku tvrtke Dell na **support.dell.com**

# <span id="page-5-2"></span>**Isključivanje računala**

**OPREZ: Kako biste izbjegli gubitak podataka, prije isključivanja računala spremite i zatvorite sve otvorene datoteke i zatvorite sve otvorene programe.**

- 1. Spremite i zatvorite sve otvorene datoteke i zatvorite sve otvorene programe.
- 2. U operativnom sustavu Microsoft® Windows Vista®, kliknite Start v., kliknite na strelicu izatim kliknite na Shut Down (Isključi).<br>Računalo će se isključiti nakon što se dovrši postupak odjave operativnog sustava.
- 3. Provjerite jesu li računalo i svi priključeni uređaji isključeni. Ako se računalo i priključeni uređaji nisu automatski isključili prilikom isključivanja operativnog<br>sustava, pritisnite i zadržite gumb za uključivanje

# <span id="page-5-3"></span>**Prije rada na unutrašnjosti računala**

Zbog zaštite vašeg računala od mogućih oštećenja i vaše osobne zaštite, pridržavajte se sljedećih uputa o sigurnosti.

- **UPOZORENJE: Prije rada na unutrašnjosti računala pročitajte sigurnosne upute koje ste dobili s računalom. Dodatne sigurnosne informacije potražite na početnoj stranici za sukladnost sa zakonskim odredbama na www.dell.com/regulatory\_compliance.**
- **OPREZ: Samo ovlašteni serviser smije vršiti popravke na vašem računalu. Jamstvo ne pokriva štetu nastalu servisiranjem koje nije odobrila tvrtka Dell.**
- **OPREZ: Kako biste izbjegli elektrostatičko pražnjenje, uzemljite se koristeći ručnu traku za uzemljenje ili povremeno dotaknite neobojenu metalnu površinu (poput priključka na računalu).**
- OPREZ: Pažljivo rukujte komponentama i karticama. Ne dodirujte komponente ili kontakte na kartici. Karticu pridržavajte za rubove ili za metalni<br>nosač. Komponente poput procesora pridržavajte za rubove, a ne za nožice.
- OPREZ: Kada iskopčavate kabel, povlačite ga za priključak ili jezičac za povlačenje, a ne za sami kabel. Neki kabeli imaju priključke s jezičcima<br>za blokiranje. Ako iskapčate taj tip kabela, prije iskapčanja pritisnite jez
- $\bigwedge$  OPREZ: Kako biste izbjegli oštećivanje računala, izvršite sljedeće korake prije nego što započnete s radom na unutrašnjosti računala.
- 1. Pobrinite se da radni stol bude ravan i čist kako biste spriječili da pokrov računala bude ogreben.
- 2. Isključite računalo (pogledajte Isključ[ivanje ra](#page-5-2)čunala).
- 3. Ako je računalo povezano sa priključnom stanicom (priključeno), isključite ga iz priključne stanice. Pregledajte dokumentaciju koju ste dobili zajedno s priključnom stanicom za dodatne upute.

#### **OPREZ: Kod iskopčavanja mrežnog kabela, najprije iskopčajte kabel iz računala, a potom iz mrežnog uređaja.**

- 4. Iz računala iskopčajte sve telefonske i mrežne kabele.
- 5. Pritisnite i izvadite sve instalirane kartice iz utora ExpressCard ili čitača memorijskih kartica 7 u 1.
- 6. Iskopčajte svoje računalo i sve priključene uređaje iz svih električnih izvora napajanja.

#### △ OPREZ: Kako biste izbjegli oštećivanje matične ploče, prije rada u unutrašnjosti računala morate ukloniti glavnu bateriju (pogledajte Uklanjanje **baterije).**

- 7. Izvadite bateriju (pogledajte [Uklanjanje baterije](file:///C:/data/systems/ins1750/cr/sm/removeba.htm#wp1185372)).
- 8. Okrenite računalo gornjom stranom prema gore, otvorite zaslon i pritisnite gumb za uključivanje kako biste uzemljili matičnu ploču.

#### <span id="page-7-0"></span> **Ažuriranje BIOS-a Flash postupkom Dell™ Inspiron™ 17 Servisni priručnik**

- 
- Až[uriranje BIOS-a s CD-a](#page-7-1)
- **Ažuriranje BIOS-a s tvrd**

Ako je s novom matičnom pločom isporučen CD s programom za ažuriranje BIOS-a, ažurirajte BIOS s CD-a. Ako nemate CD s programom za ažuriranje BIOS-a,<br>ažurirajte BIOS flash postupkom s tvrdog diska.

### <span id="page-7-1"></span>**Ažuriranje BIOS-a s CD-a**

1. Provjerite je li AC adapter priključen i je li glavna baterija pravilno instalirana.

**NAPOMENA:** Ako koristite program za ažuriranje BIOS-a na CD-u, prije umetanja CD-a podesite računalo da se pokrene s CD-a.

- 2. Umetnite CD s programom za ažuriranje BIOS-a i ponovno pokrenite računalo. Slijedite postupke koji se pojavljuju na zaslonu. Računalo nastavlja s podizanjem sustava i ažurira novi BIOS. Kad se ažuriranje dovrši, računalo se<br>automatski ponovno pokreće.
- 3. Pritisnite <F2> za vrijeme POST-a (testiranje komponenti sustava pri pokretanju) kako biste otvorili program za postavljanje sustava.
- 4. Pritisnite <F9> kako biste resetirali zadane vrijednosti.
- 5. Pritisnite <Esc>, odaberite **Save changes and reboot** (Spremi promjene i ponovno pokreni računalo) i pritisnite <Enter> za spremanje konfiguracijskih promjena.
- 6. Uklonite CD s programom za ažuriranje BIOS-a iz pogona i ponovno pokrenite računalo.

### <span id="page-7-2"></span>**Ažuriranje BIOS-a s tvrdog diska**

- 1. Provjerite je li AC adapter priključen, je li glavna baterija pravilno instalirana i je li priključen mrežni kabel.
- 2. Uključite računalo.
- 3. Pronađite datoteku za ažuriranje BIOS-a vašeg računala na **support.dell.com**.
- 4. Kliknite **Drivers & Downloads** (Upravljački programi i preuzimanja)® **Select Model** (Odaberite model).
- 5. Na popisu **Select Your Product Family** (Odaberite kategoriju vašeg proizvoda) odaberite vrstu proizvoda.
- 6. Na popisu **Select Your Product Line** (Odaberite liniju vašeg proizvoda) odaberite marku proizvoda.
- 7. Na popisu **Select Your Product Model** (Odaberite model vašeg proizvoda) odaberite broj modela proizvoda.

**NAPOMENA:** Ako ste odabrali drugi model i želite početi ponovno, kliknite Start Over (Započni ponovno) na gornjoj desnoj strani izbornika.

- 8. Kliknite **Confirm** (Potvrdi).
- 9. Na zaslonu se prikazuje popis rezultata. Kliknite **BIOS**.
- 10. Za preuzimanje najnovije BIOS datoteke kliknite na **Download Now** (Preuzmi sada). Prikazuje se prozor **File Download** (Preuzimanje datoteke).
- 11. Kliknite **Save** (Spremi) za spremanje datoteke na radnu površinu. Datoteka se preuzima na vašu radnu površinu.
- 12. Ako se pojavi prozor **Download Complete** (Preuzimanje dovršeno), kliknite **Close** (Zatvori). Ikona datoteke pojavljuje se na radnoj površini, a naziv je jednak preuzetoj datoteci za ažuriranje BIOS-a.
- 13. Dva puta kliknite ikonu datoteke na radnoj površini i slijedite postupke na zaslonu.

#### <span id="page-9-0"></span> **Unutarnji modul s Bluetooth® bežičnom tehnologijom Dell™ Inspiron™ 17 Servisni priručnik**

- Bluetooth kartica
- **[Bluetooth plo](#page-10-0)ča**

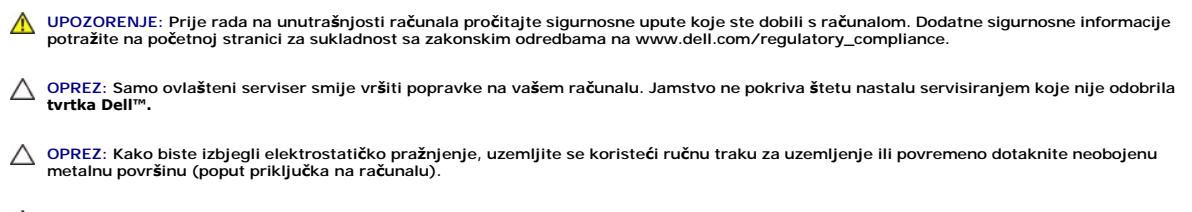

OPREZ: Kako biste izbjegli oštećivanje matične ploče, prije rada u unutrašnjosti računala morate ukloniti glavnu bateriju (pogledajte <u>Uklanjanje</u><br><u>baterije</u>).

Ako ste naručili karticu s Bluetooth bežičnom tehnologijom s vašim računalom, tada će kartica već biti ugrađena.

# <span id="page-9-1"></span>**Bluetooth kartica**

### <span id="page-9-2"></span>**Uklanjanje Bluetooth kartice**

- 1. Slijedite postupke opisane u odjeljku [Prije po](file:///C:/data/systems/ins1750/cr/sm/before.htm#wp1438061)četka.
- 2. Izvadite bateriju (pogledajte [Uklanjanje baterije](file:///C:/data/systems/ins1750/cr/sm/removeba.htm#wp1185372)).
- 3. Skinite poklopac modula (pogledajte [Uklanjanje poklopca modula](file:///C:/data/systems/ins1750/cr/sm/base.htm#wp1223484)).
- 4. Izvadite memorijski modul (pogledajte [Uklanjanje memorijskih modula](file:///C:/data/systems/ins1750/cr/sm/memory.htm#wp1186694)).
- 5. Uklonite tvrdi disk (pogledajte [Uklanjanje tvrdog diska](file:///C:/data/systems/ins1750/cr/sm/hdd.htm#wp1184863)).
- 6. Uklonite optički pogon (pogledajte [Uklanjanje opti](file:///C:/data/systems/ins1750/cr/sm/optical.htm#wp1180116)čkog pogona).
- 7. Uklonite središnji kontrolni pokrov (pogledajte Uklanjanje središ[njeg kontrolnog pokrova](file:///C:/data/systems/ins1750/cr/sm/cntrcont.htm#wp1188834)).
- 8. Uklonite tipkovnicu (pogledajte [Uklanjanje tipkovnice](file:///C:/data/systems/ins1750/cr/sm/keyboard.htm#wp1188497)).
- 9. Skinite vijak kojim je Bluetooth kartica pričvršćena za Bluetooth ploču.
- 10. Podignite Bluetooth karticu kako biste je isključili iz priključka na Bluetooth ploči.

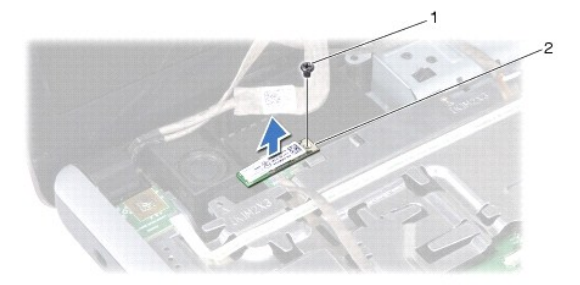

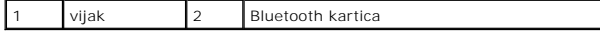

#### <span id="page-10-2"></span><span id="page-10-1"></span>**Ponovno postavljanje Bluetooth kartice**

- 1. Slijedite postupke opisane u odjeljku [Prije po](file:///C:/data/systems/ins1750/cr/sm/before.htm#wp1438061)četka.
- 2. Bluetooth karticu priključite na priključak na Bluetooth ploči.
- 3. Ponovo postavite vijak kojim je Bluetooth kartica pričvršćena za Bluetooth ploču.
- 4. Ponovno postavite tipkovnicu (pogledajte Ponovno namješ[tanje tipkovnice](file:///C:/data/systems/ins1750/cr/sm/keyboard.htm#wp1199057)).
- 5. Ponovno postavite središnji kontrolni pokrov (pogledajte [Ponovno postavljanje sredi](file:///C:/data/systems/ins1750/cr/sm/cntrcont.htm#wp1185318)šnjeg kontrolnog pokrova).
- 6. Ponovno postavite optički pogon (pogledajte [Ponovno postavljanje opti](file:///C:/data/systems/ins1750/cr/sm/optical.htm#wp1180161)čkog pogona).
- 7. Ponovno postavite tvrdi disk (pogledajte [Ponovna ugradnja tvrdog diska](file:///C:/data/systems/ins1750/cr/sm/hdd.htm#wp1202171)).
- 8. Ponovno postavite memorijski modul (pogledajte [Ponovno postavljanje memorijskih modula](file:///C:/data/systems/ins1750/cr/sm/memory.htm#wp1187891)).
- 9. Vratite poklopac modula (pogledajte [Ponovno postavljanje poklopca modula](file:///C:/data/systems/ins1750/cr/sm/base.htm#wp1224432)).
- 10. Ponovno postavite bateriju (pogledajte [Zamjena baterije](file:///C:/data/systems/ins1750/cr/sm/removeba.htm#wp1185330)).

OPREZ: Prije nego što uključite računalo, ponovno postavite sve vijke i pobrinite se da nijedan zaostali vijak ne ostane u unutrašnjosti računala.<br>Ako to ne napravite, možete oštetiti računalo.

### <span id="page-10-0"></span>**Bluetooth ploča**

#### **Skidanje Bluetooth ploče**

- 1. Slijedite postupke opisane u odjeljku [Prije po](file:///C:/data/systems/ins1750/cr/sm/before.htm#wp1438061)četka.
- 2. Izvadite Bluetooth karticu (pogledajte [Uklanjanje Bluetooth kartice](#page-9-2)).
- 3. Isključite kabel zaslona i kabel kamere iz odgovarajućih priključaka na matičnoj ploči i izvadite iz iz vodilica.
- 4. Isključite kabel Bluetooth ploče iz priključka na matičnoj ploči i izvadite ga iz vodilice.

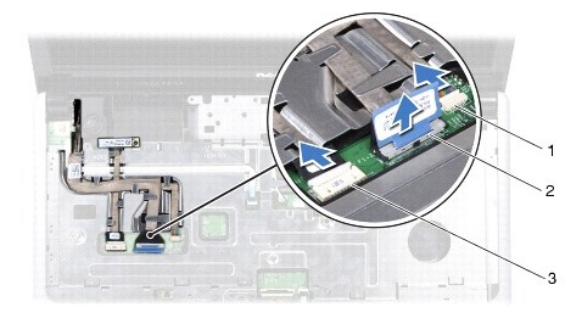

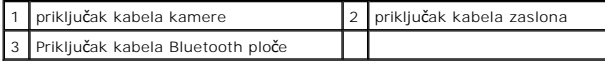

**OPREZ: Bluetooth ploča zalijepljena je za oslonac za dlan. Kabel Bluetooth ploče nemojte povlačiti radi vađenja Bluetooth ploče.**

5. Plastičnim šilom izvucite Bluetooth ploču kako biste je skinuli s oslonca za dlan.

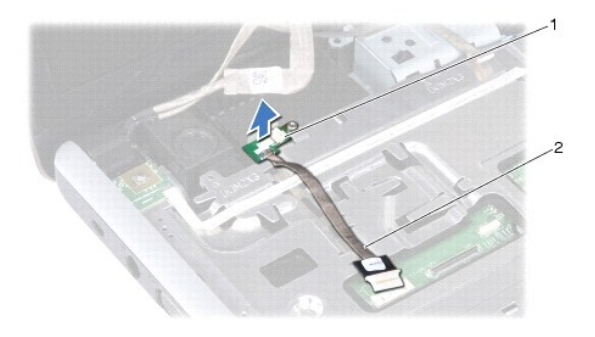

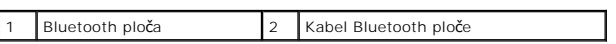

# **Zamjena Bluetooth ploče**

- 1. Slijedite postupke opisane u odjeljku [Prije po](file:///C:/data/systems/ins1750/cr/sm/before.htm#wp1438061)četka.
- 2. Bluetooth ploču poravnajte s utorom na osloncu za dlan i utaknite Bluetooth ploču na oslonac za dlan.
- 3. Kabel Bluetooth ploče postavite kroz vodilicu i priključite ga na priključak na matičnoj ploči.
- 4. Kabel za zaslon i kabel za kameru postavite u odgovarajuće vodilice i priključite ih na odgovarajuće priključke na matičnoj ploči.
- 5. Vratite Bluetooth karticu (pogledajte [Ponovno postavljanje Bluetooth kartice](#page-10-1)).

#### <span id="page-12-0"></span> **Modul kamere (dodatna oprema) Dell™ Inspiron™ 17 Servisni priručnik**

- [Uklanjanje modula kamere](#page-12-1)
- **P** Ponovno namještanje modula
- UPOZORENJE: Prije rada na unutrašnjosti računala pročitajte sigurnosne upute koje ste dobili s računalom. Dodatne sigurnosne informacije<br>potražite na početnoj stranici za sukladnost sa zakonskim odredbama na www.dell.com/r
- OPREZ: Samo ovlašteni serviser smije vršiti popravke na vašem računalu. Jamstvo ne pokriva štetu nastalu servisiranjem koje nije odobrila<br>**tvrtka Deli™.**
- OPREZ: Kako biste izbjegli elektrostatičko pražnjenje, uzemljite se koristeći ručnu traku za uzemljenje ili povremeno dotaknite neobojenu<br>metalnu površinu (poput priključka na računalu).

△ OPREZ: Kako biste izbjegli oštećivanje matične ploče, prije rada u unutrašnjosti računala morate ukloniti glavnu bateriju (pogledajte Uklanjanje **baterije).**

### <span id="page-12-1"></span>**Uklanjanje modula kamere**

- 1. Slijedite postupke opisane u odjeljku [Prije po](file:///C:/data/systems/ins1750/cr/sm/before.htm#wp1438061)četka.
- 2. Uklonite sklop zaslona (pogledajte [Uklanjanje sklopa zaslona\)](file:///C:/data/systems/ins1750/cr/sm/display.htm#wp1214210).
- 3. Uklonite okvir zaslona (pogledajte [Uklanjanje okvira zaslona\)](file:///C:/data/systems/ins1750/cr/sm/display.htm#wp1214228).
- 4. Isključite kabel kamere iz priključka na modulu kamere.
- 5. Podignite traku na vrhu modula kamere.
- 6. Otpustite modul kamere iz zasuna na poklopcu zaslona.
- 7. Uklonite modul kamere.

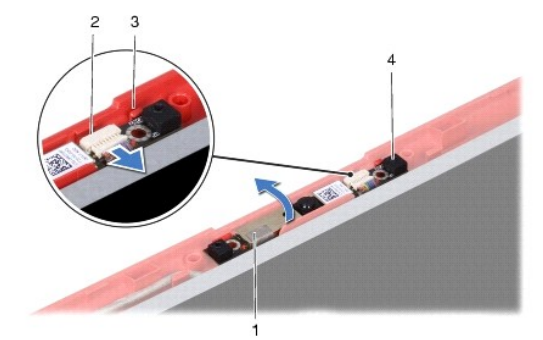

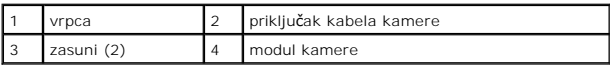

### <span id="page-12-2"></span>**Ponovno namještanje modula kamere**

- 1. Slijedite postupke opisane u odjeljku [Prije po](file:///C:/data/systems/ins1750/cr/sm/before.htm#wp1438061)četka.
- 2. Učvrstite modul kamere pomoću zasuna na poklopcu zaslona.
- 3. Spojite kabel kamere u priključak na modulu kamere.
- 4. Ponovo postavite traku na vrh modula kamere.
- 5. Ponovno postavite okvir zaslona (pogledajte [Ponovno postavljanje okvira zaslona\)](file:///C:/data/systems/ins1750/cr/sm/display.htm#wp1214268).
- 6. Ponovno postavite sklop zaslona (pogledajte [Ponovno postavljanje sklopa zaslona](file:///C:/data/systems/ins1750/cr/sm/display.htm#wp1203403)).

OPREZ: Prije nego što uključite računalo, ponovno postavite sve vijke i pobrinite se da nijedan zaostali vijak ne ostane u unutrašnjosti računala.<br>Ako to ne napravite, možete oštetiti računalo.

#### <span id="page-14-0"></span> **Središnji kontrolni pokrov Dell™ Inspiron™ 17 Servisni priručnik**

- Uklanjanje središ[njeg kontrolnog pokrova](#page-14-1)
- **[Ponovno postavljanje sredi](#page-15-1)šnjeg kontrolno**
- UPOZORENJE: Prije rada na unutrašnjosti računala pročitajte sigurnosne upute koje ste dobili s računalom. Dodatne sigurnosne informacije<br>potražite na početnoj stranici za sukladnost sa zakonskim odredbama na www.dell.com/r
- OPREZ: Samo ovlašteni serviser smije vršiti popravke na vašem računalu. Jamstvo ne pokriva štetu nastalu servisiranjem koje nije odobrila<br>**tvrtka Deli™.**
- OPREZ: Kako biste izbjegli elektrostatičko pražnjenje, uzemljite se koristeći ručnu traku za uzemljenje ili povremeno dotaknite neobojenu<br>metalnu površinu (poput priključka na računalu).

OPREZ: Kako biste izbjegli oštećivanje matične ploče, prije rada u unutrašnjosti računala morate ukloniti glavnu bateriju (pogledajte <u>Uklanjanje</u><br><u>baterije</u>).

## <span id="page-14-1"></span>**Uklanjanje središnjeg kontrolnog pokrova**

- 1. Slijedite postupak opisan u odjeljku [Prije po](file:///C:/data/systems/ins1750/cr/sm/before.htm#wp1438061)četka.
- 2. Izvadite bateriju (pogledajte [Uklanjanje baterije](file:///C:/data/systems/ins1750/cr/sm/removeba.htm#wp1185372)).
- 3. Skinite dva vijka kojima je središnji kontrolni pokrov pričvršćen za kućište računala.

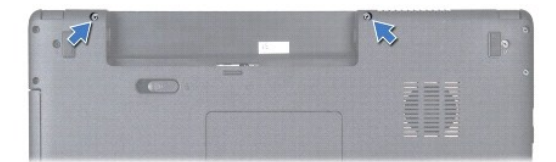

4. Okrenite računalo gornjom stranom prema gore i otvorite zaslon što je više moguće.

**OPREZ: Budite jako pažljivi pri uklanjanju središnjeg kontrolnog pokrova. Pokrov je vrlo krhak.**

- 5. Izvucite središnji kontrolni pokrov pomoću plastičnog šila.
- 6. Podignite središnji kontrolni pokrov prema gore.

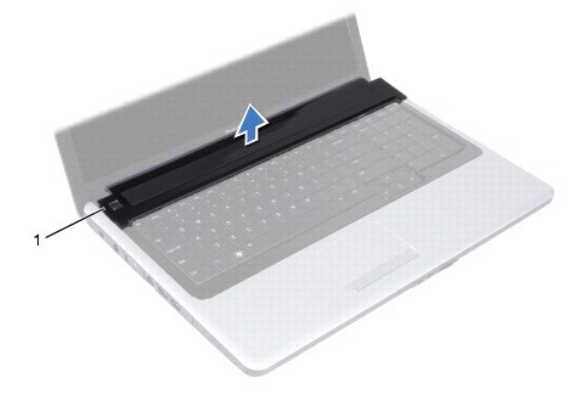

<span id="page-15-0"></span>1 središnji kontrolni pokrov

# <span id="page-15-1"></span>**Ponovno postavljanje središnjeg kontrolnog pokrova**

- 1. Slijedite postupke opisane u odjeljku [Prije po](file:///C:/data/systems/ins1750/cr/sm/before.htm#wp1438061)četka.
- 2. Poravnajte jezičce središnjeg kontrolnog pokrova s utorima na osloncu za dlan i pritisnite pokrov dok ne sjedne na mjesto.
- 3. Ponovo postavite dva vijka kojima je središnji kontrolni pokrov pričvršćen za kućište računala.
- 4. Ponovno postavite bateriju (pogledajte [Zamjena baterije](file:///C:/data/systems/ins1750/cr/sm/removeba.htm#wp1185330)).

OPREZ: Prije nego što uključite računalo, ponovno postavite sve vijke i pobrinite se da nijedan zaostali vijak ne ostane u unutrašnjosti računala.<br>Ako to ne napravite, možete oštetiti računalo.

#### <span id="page-16-0"></span> **Baterija na matičnoj ploči Dell™ Inspiron™ 17 Servisni priručnik**

- [Uklanjanje baterije na mati](#page-16-1)čnoj ploči
- pono postavljanje baterije na r
- UPOZORENJE: Prije rada na unutrašnjosti računala pročitajte sigurnosne upute koje ste dobili s računalom. Dodatne sigurnosne informacije<br>potražite na početnoj stranici za sukladnost sa zakonskim odredbama na www.dell.com/r
- OPREZ: Samo ovlašteni serviser smije vršiti popravke na vašem računalu. Jamstvo ne pokriva štetu nastalu servisiranjem koje nije odobrila<br>**tvrtka Deli™.**
- OPREZ: Kako biste izbjegli elektrostatičko pražnjenje, uzemljite se koristeći ručnu traku za uzemljenje ili povremeno dotaknite neobojenu<br>metalnu površinu (poput priključka na računalu).

△ OPREZ: Kako biste izbjegli oštećivanje matične ploče, prije rada u unutrašnjosti računala morate ukloniti glavnu bateriju (pogledajte Uklanjanje **baterije).**

## <span id="page-16-1"></span>**Uklanjanje baterije na matičnoj ploči**

- 1. Slijedite postupke opisane u odjeljku [Prije po](file:///C:/data/systems/ins1750/cr/sm/before.htm#wp1438061)četka.
- 2. Slijedite postupke od [korak 2](file:///C:/data/systems/ins1750/cr/sm/sysboard.htm#wp1044294) do [korak 17](file:///C:/data/systems/ins1750/cr/sm/sysboard.htm#wp1044746) u odjeljku [Uklanjanje mati](file:///C:/data/systems/ins1750/cr/sm/sysboard.htm#wp1037428)čne ploče.
- 3. Pomoću plastičnog šila izvucite bateriju u obliku novčića.

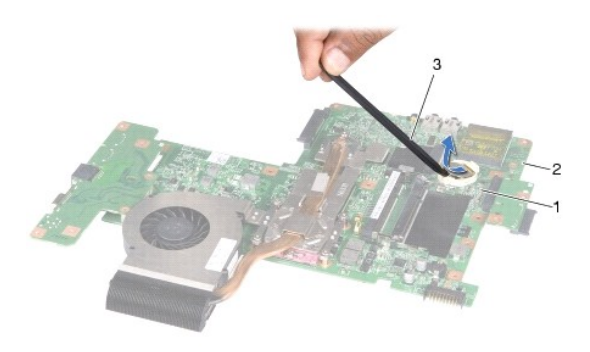

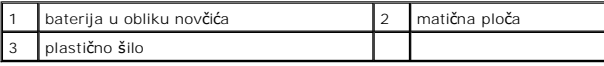

### <span id="page-16-2"></span>**Ponovno postavljanje baterije na matičnu ploču**

- 1. Slijedite postupke opisane u odjeljku [Prije po](file:///C:/data/systems/ins1750/cr/sm/before.htm#wp1438061)četka.
- 2. Bateriju postavite tako da pozitivan (+) pol bude okrenut prema gore.
- 3. Gurnite bateriju u obliku novčića u utor i lagano je pritiskajte dok ne sjedne na mjesto.
- 4. Slijedite postupke od [korak 5](file:///C:/data/systems/ins1750/cr/sm/sysboard.htm#wp1044377) do [korak 20](file:///C:/data/systems/ins1750/cr/sm/sysboard.htm#wp1044459) u odjeljku [Zamjena mati](file:///C:/data/systems/ins1750/cr/sm/sysboard.htm#wp1042050)čne ploče.

OPREZ: Prije nego što uključite računalo, ponovno postavite sve vijke i pobrinite se da nijedan zaostali vijak ne ostane u unutrašnjosti računala.<br>Ako to ne napravite, možete oštetiti računalo.

#### <span id="page-18-0"></span> **Modul procesora Dell™ Inspiron™ 17 Servisni priručnik**

- [Uklanjanje modula procesora](#page-18-1)
- **Ponovno postavljanje modula**
- UPOZORENJE: Prije rada na unutrašnjosti računala pročitajte sigurnosne upute koje ste dobili s računalom. Dodatne sigurnosne informacije<br>potražite na početnoj stranici za sukladnost sa zakonskim odredbama na www.dell.com/r
- OPREZ: Samo ovlašteni serviser smije vršiti popravke na vašem računalu. Jamstvo ne pokriva štetu nastalu servisiranjem koje nije odobrila<br>**tvrtka Deli™.**
- OPREZ: Kako biste izbjegli elektrostatičko pražnjenje, uzemljite se koristeći ručnu traku za uzemljenje ili povremeno dotaknite neobojenu<br>metalnu površinu (poput priključka na računalu).
- OPREZ: Kako biste izbjegli isprekidan kontakt između ekscentričnog vijka ZIF utora i procesora prilikom uklanjanja ili ponovnog postavljanja<br>procesora, kod odvijanja ekscentričnog vijka lagano pritisnite središte procesora
- **OPREZ: Kako biste izbjegli oštećivanje procesora, prilikom odvijanja ekscentričnog vijka držite odvijač okomito u odnosu na procesor.**
- OPREZ: Kako biste izbjegli oštećivanje matične ploče, prije rada u unutrašnjosti računala morate ukloniti glavnu bateriju (pogledajte <u>Uklanjanje</u><br><u>baterije</u>).

### <span id="page-18-1"></span>**Uklanjanje modula procesora**

- 1. Slijedite postupke opisane u odjeljku [Prije po](file:///C:/data/systems/ins1750/cr/sm/before.htm#wp1438061)četka.
- 2. Uklonite sklop hladnjaka procesora (pogledajte *Uklanjanje sklopa hladnjaka procesora*).
- 3. Za oslobađanje ZIF utora koristite mali ravni odvijač i okrećite ekscentrični vijak ZIF utora u smjeru obrnutom od kazaljke na satu dok ekscentar ne blokira njegovo okretanje.

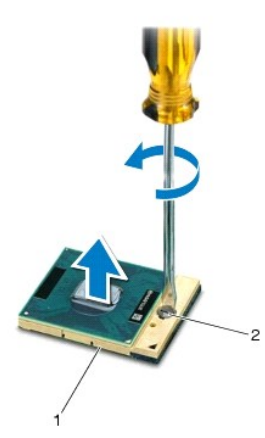

ZIF utor 2 ekscentrični vijak ZIF utora

OPREZ: Kako biste osigurali maksimalan učinak hlađenja procesora, nemojte dodirivati površine za prijenos topline na sklopu hladnjaka<br>procesora s pričvršćenom termalnom pločicom. Masnoća vaše kože može umanjiti sposobnost

**OPREZ: Prilikom uklanjanja, izvucite modul procesora ravno prema gore. Pazite da ne savijete nožice modula procesora.**

4. Izvucite modul procesora iz ZIF utora.

### <span id="page-19-1"></span><span id="page-19-0"></span>**Ponovno postavljanje modula procesora**

**NAPOMENA:** Ugrađujete li novi procesor, s njim ćete dobiti i novi sklop hladnjaka s pričvršćenom termalnom pločicom ili termalnu pločicu s<br>dokumentacijom koja ilustruje pravilnu ugradnju.

- 1. Slijedite postupke opisane u odjeljku [Prije po](file:///C:/data/systems/ins1750/cr/sm/before.htm#wp1438061)četka.
- 2. Poravnajte kut nožice 1 procesora s kutom nožice 1 na ZIF utoru i umetnite modul procesora.
- **ZA NAPOMENA:** Kut nožice 1 procesora ima trokut koji se poravnava s trokutom na kutu nožice 1 na ZIF utoru.

Kada se modul procesora pravilno namjesti, sva četiri kuta su poravnata u istoj visini. Ukoliko su jedan ili nekoliko kutova modula viši od ostalih, tada<br>modul nije pravilno postavljen.

**OPREZ: Kako biste izbjegli oštećivanje procesora, prilikom odvijanja ekscentričnog vijka držite odvijač okomito u odnosu na procesor.**

- 3. Zatvorite ZIF utor okretanjem ekscentričnog vijka u smjeru kazaljke na satu kako biste pričvrstili modul procesora na matičnoj ploči.
- 4. Ponovno postavite sklop hladnjaka procesora (pogledajte [Ponovno postavljanje sklopa hladnjaka procesora](file:///C:/data/systems/ins1750/cr/sm/cpucool.htm#wp1122720)).
- OPREZ: Prije nego što uključite računalo, ponovno postavite sve vijke i pobrinite se da nijedan zaostali vijak ne ostane u unutrašnjosti računala.<br>Ako to ne napravite, možete oštetiti računalo.

#### <span id="page-20-0"></span> **Sklop hladnjaka procesora Dell™ Inspiron™ 17 Servisni priručnik**

- [Uklanjanje sklopa hladnjaka procesora](#page-20-1)
- **P** Ponovno postavljanje sklopa hladnjaka

UPOZORENJE: Prije rada na unutrašnjosti računala pročitajte sigurnosne upute koje ste dobili s računalom. Dodatne sigurnosne informacije<br>potražite na početnoj stranici za sukladnost sa zakonskim odredbama na www.dell.com/r

**UPOZORENJE: Nemojte dodirivati metalno kućište sklopa hladnjaka procesora ako ste ga uklonili iz računala dok je još vruće.** 

OPREZ: Samo ovlašteni serviser smije vršiti popravke na vašem računalu. Jamstvo ne pokriva štetu nastalu servisiranjem koje nije odobrila<br>**tvrtka Deli™.** 

OPREZ: Kako biste izbjegli elektrostatičko pražnjenje, uzemljite se koristeći ručnu traku za uzemljenje ili povremeno dotaknite neobojenu<br>metalnu površinu (poput priključka na računalu).

△ OPREZ: Kako biste izbjegli oštećivanje matične ploče, prije rada u unutrašnjosti računala morate ukloniti glavnu bateriju (pogledajte Uklanjanje **baterije).**

### <span id="page-20-1"></span>**Uklanjanje sklopa hladnjaka procesora**

- 1. Slijedite postupke opisane u odjeljku [Prije po](file:///C:/data/systems/ins1750/cr/sm/before.htm#wp1438061)četka.
- 2. Slijedite postupke od [korak 2](file:///C:/data/systems/ins1750/cr/sm/sysboard.htm#wp1044294) do [korak 17](file:///C:/data/systems/ins1750/cr/sm/sysboard.htm#wp1044746) u odjeljku [Uklanjanje mati](file:///C:/data/systems/ins1750/cr/sm/sysboard.htm#wp1037428)čne ploče.
- 3. Isključite kabel ventilatora iz priključka na matičnoj ploči.

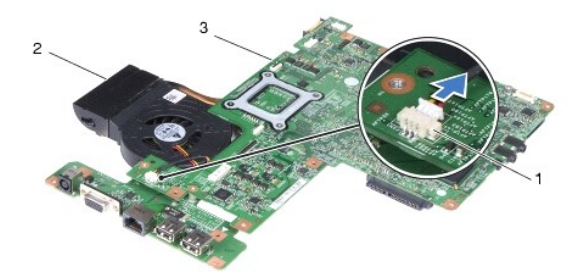

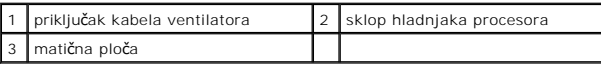

**ZA NAPOMENA:** Lokacija vijaka može se razlikovati ovisno o adapteru zaslona koji vaše računalo podržava.

- 4. Okrenite matičnu ploču i redoslijedom (naznačenim na sklopu hladnjaka procesora) odvijte pet pričvrsnih vijaka kojima je sklop hladnjaka procesora pričvršćen za matičnu ploču.
- 5. Podignite sklop hladnjaka procesora s matične ploče.

<span id="page-21-0"></span>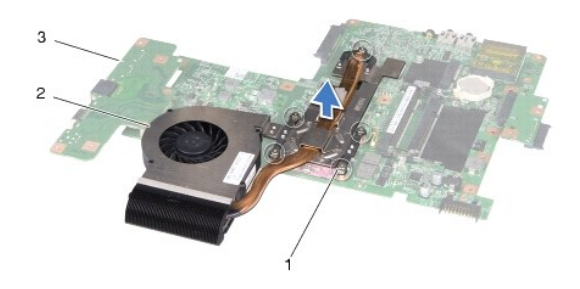

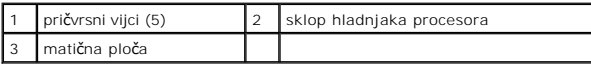

# <span id="page-21-1"></span>**Ponovno postavljanje sklopa hladnjaka procesora**

**NAPOMENA:** Možete ponovno uporabiti originalnu termalnu pločicu ako ponovno ugrađujete originalni procesor i sklop hladnjaka. Ako mijenjate<br>procesor ili sklop hladnjaka, uporabite termalnu pločicu isporučenu u kompletu ka

**NAPOMENA:** Ovaj postupak podrazumijeva da ste već uklonili sklop hladnjaka procesora i da ste spremni zamijeniti ga.

- 1. Slijedite postupke opisane u odjeljku [Prije po](file:///C:/data/systems/ins1750/cr/sm/before.htm#wp1438061)četka.
- 2. Poravnajte pet pričvrsnih vijaka na sklopu hladnjaka procesora s otvorima za vijke na matičnoj ploči i zategnite vijke naznačenim redoslijednom (na sklopu hladnjaka procesora).
- 3. Okrenite matičnu ploču i kabel hladila priključite na priključak matične ploče.
- 4. Slijedite postupke od [korak 5](file:///C:/data/systems/ins1750/cr/sm/sysboard.htm#wp1044377) do [korak 20](file:///C:/data/systems/ins1750/cr/sm/sysboard.htm#wp1044459) u odjeljku [Zamjena mati](file:///C:/data/systems/ins1750/cr/sm/sysboard.htm#wp1042050)čne ploče.
- OPREZ: Prije nego što uključite računalo, ponovno postavite sve vijke i pobrinite se da nijedan zaostali vijak ne ostane u unutrašnjosti računala.<br>Ako to ne napravite, možete oštetiti računalo.

#### <span id="page-22-0"></span> **Zaslon**

#### **Dell™ Inspiron™ 17 Servisni priručnik**

- Sklop zaslona
- O Okvir zaslona
- **O** Ploča zaslona
- Kabel ploče zaslona
- UPOZORENJE: Prije rada na unutrašnjosti računala pročitajte sigurnosne upute koje ste dobili s računalom. Dodatne sigurnosne informacije<br>potražite na početnoj stranici za sukladnost sa zakonskim odredbama na www.dell.com/r
- OPREZ: Samo ovlašteni serviser smije vršiti popravke na vašem računalu. Jamstvo ne pokriva štetu nastalu servisiranjem koje nije odobrila<br>**tvrtka Deli™.**
- OPREZ: Kako biste izbjegli elektrostatičko pražnjenje, uzemljite se koristeći ručnu traku za uzemljenje ili povremeno dotaknite neobojenu<br>metalnu površinu (poput priključka na računalu).

△ OPREZ: Kako biste izbjegli oštećivanje matične ploče, prije rada u unutrašnjosti računala morate ukloniti glavnu bateriju (pogledajte Uklanjanje **baterije).**

#### <span id="page-22-1"></span>**Sklop zaslona**

#### <span id="page-22-2"></span>**Uklanjanje sklopa zaslona**

- 1. Slijedite postupke opisane u odjeljku [Prije po](file:///C:/data/systems/ins1750/cr/sm/before.htm#wp1438061)četka.
- 2. Izvadite bateriju (pogledajte [Uklanjanje baterije](file:///C:/data/systems/ins1750/cr/sm/removeba.htm#wp1185372)).
- 3. Skinite poklopac modula (pogledajte [Uklanjanje poklopca modula](file:///C:/data/systems/ins1750/cr/sm/base.htm#wp1223484))
- 4. Izvadite memorijski modul (pogledajte [Uklanjanje memorijskih modula](file:///C:/data/systems/ins1750/cr/sm/memory.htm#wp1186694)).
- 5. Uklonite tvrdi disk (pogledajte [Uklanjanje tvrdog diska](file:///C:/data/systems/ins1750/cr/sm/hdd.htm#wp1184863)).
- 6. Uklonite optički pogon (pogledajte [Uklanjanje opti](file:///C:/data/systems/ins1750/cr/sm/optical.htm#wp1180116)čkog pogona).
- 7. Odvijte dva vijka iz kućišta računala.

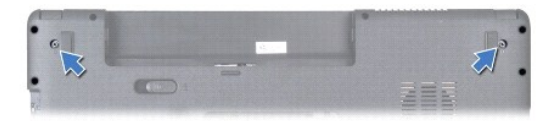

- 8. Uklonite središnji kontrolni pokrov (pogledajte Uklanjanje središ[njeg kontrolnog pokrova](file:///C:/data/systems/ins1750/cr/sm/cntrcont.htm#wp1188834)).
- 9. Uklonite tipkovnicu (pogledajte [Uklanjanje tipkovnice](file:///C:/data/systems/ins1750/cr/sm/keyboard.htm#wp1188497)).
- 10. Uklonite naslon za dlan (pogledajte [Uklanjanje naslona za dlan](file:///C:/data/systems/ins1750/cr/sm/palmrest.htm#wp1051070))
- 11. Uklonite dva vijka koji pričvršćuju sklop zaslona na kućištu računala.
- 12. Podignite i uklonite sklop zaslona iz kućišta računala.

<span id="page-23-0"></span>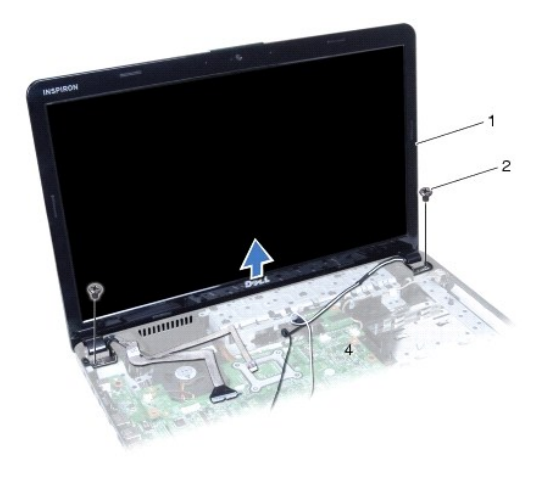

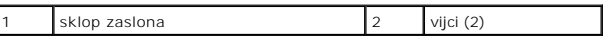

### <span id="page-23-2"></span>**Ponovno postavljanje sklopa zaslona**

- 1. Slijedite postupke opisane u odjeljku [Prije po](file:///C:/data/systems/ins1750/cr/sm/before.htm#wp1438061)četka.
- 2. Postavite sklop zaslona u pravilan položaj i ponovno zavijte dva vijka koji pričvršćuju sklop zaslona na kućištu računala.
- 3. Ponovno postavite naslon za dlan (pogledajte [Ponovno postavljanje naslona za dlan\)](file:///C:/data/systems/ins1750/cr/sm/palmrest.htm#wp1051265).
- 4. Ponovno postavite tipkovnicu (pogledajte Ponovno namješ[tanje tipkovnice](file:///C:/data/systems/ins1750/cr/sm/keyboard.htm#wp1199057)).
- 5. Ponovno postavite središnji kontrolni pokrov (pogledajte [Ponovno postavljanje sredi](file:///C:/data/systems/ins1750/cr/sm/cntrcont.htm#wp1185318)šnjeg kontrolnog pokrova).
- 6. Ponovno zavijte dva vijka s donje strane računala.
- 7. Ponovno postavite optički pogon (pogledajte [Ponovno postavljanje opti](file:///C:/data/systems/ins1750/cr/sm/optical.htm#wp1180161)čkog pogona).
- 8. Ponovno postavite tvrdi disk (pogledajte [Ponovna ugradnja tvrdog diska](file:///C:/data/systems/ins1750/cr/sm/hdd.htm#wp1202171)).
- 9. Ponovno postavite memorijski modul (pogledajte [Ponovno postavljanje memorijskih modula](file:///C:/data/systems/ins1750/cr/sm/memory.htm#wp1187891)).
- 10. Vratite poklopac modula (pogledajte [Ponovno postavljanje poklopca modula](file:///C:/data/systems/ins1750/cr/sm/base.htm#wp1224432)).
- 11. Ponovno postavite bateriju (pogledajte [Zamjena baterije](file:///C:/data/systems/ins1750/cr/sm/removeba.htm#wp1185330)).

OPREZ: Prije nego što uključite računalo, ponovno postavite sve vijke i pobrinite se da nijedan zaostali vijak ne ostane u unutrašnjosti računala.<br>Ako to ne napravite, možete oštetiti računalo.

### <span id="page-23-1"></span>**Okvir zaslona**

# <span id="page-23-3"></span>**Uklanjanje okvira zaslona**

- **OPREZ: Okvir zaslona je iznimno lomljiv. Prilikom uklanjanja budite pažljivi da ne oštetite okvir zaslona.**
- 1. Slijedite postupke opisane u odjeljku [Prije po](file:///C:/data/systems/ins1750/cr/sm/before.htm#wp1438061)četka.
- 2. Uklonite sklop zaslona (pogledajte [Uklanjanje sklopa zaslona\)](#page-22-2).
- <span id="page-24-0"></span>3. Vrhovima prstiju pažljivo odvojite unutarnji rub okvira zaslona.
- 4. Uklonite okvir zaslona.

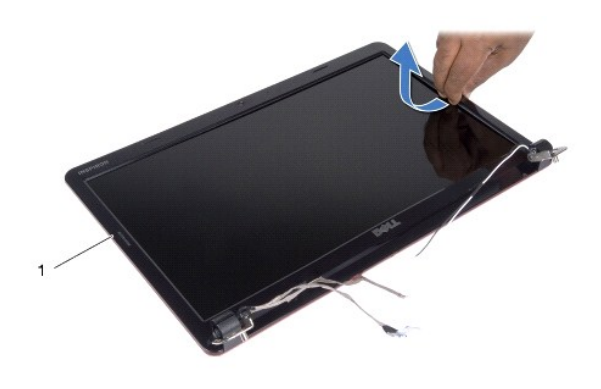

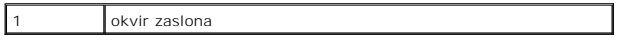

### <span id="page-24-2"></span>**Ponovno postavljanje okvira zaslona**

- 1. Slijedite postupke opisane u odjeljku [Prije po](file:///C:/data/systems/ins1750/cr/sm/before.htm#wp1438061)četka.
- 2. Ponovno poravnajte okvir zaslona iznad ploče zaslona i nježno ga pritisnite dok ne uskoči na svoje mjesto.
- 3. Ponovno postavite sklop zaslona (pogledajte [Ponovno postavljanje sklopa zaslona](#page-23-2)).

OPREZ: Prije nego što uključite računalo, ponovno postavite sve vijke i pobrinite se da nijedan zaostali vijak ne ostane u unutrašnjosti računala.<br>Ako to ne napravite, možete oštetiti računalo.

# <span id="page-24-1"></span>**Ploča zaslona**

# <span id="page-24-3"></span>**Uklanjanje ploče zaslona**

- 1. Slijedite postupke opisane u odjeljku [Prije po](file:///C:/data/systems/ins1750/cr/sm/before.htm#wp1438061)četka.
- 2. Uklonite sklop zaslona (pogledajte [Uklanjanje sklopa zaslona\)](#page-22-2).
- 3. Uklonite okvir zaslona (pogledajte [Uklanjanje okvira zaslona\)](#page-23-3).
- 4. Skinite osam vijaka kojima je ploča zaslona pričvršćena za pokrov zaslona.
- 5. Izvadite kabele antene za mini kartice, kabel za kameru i kabel za zaslon iz bravica.
- 6. Uklonite ploču zaslona.

<span id="page-25-1"></span>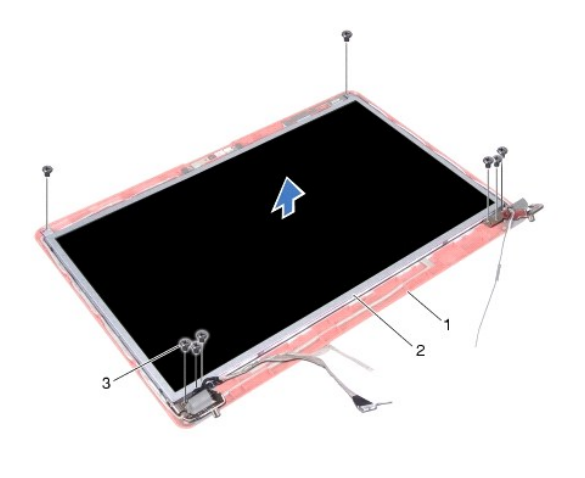

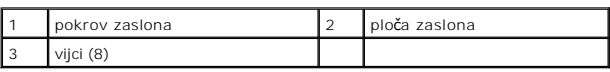

7. Odvijte četiri vijka (po dva na svakoj strani) koji pričvršćuju nosače ploče zaslona na ploči zaslona.

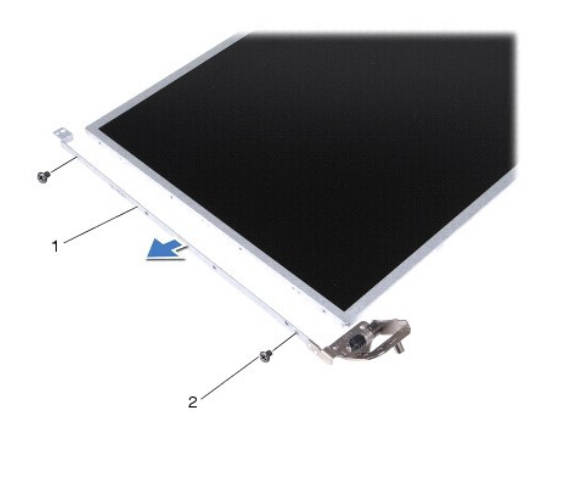

nosači ploče zaslona (2) 2 vijci (4)

# <span id="page-25-0"></span>**Ponovno postavljanje ploče zaslona**

- 1. Slijedite postupke opisane u odjeljku [Prije po](file:///C:/data/systems/ins1750/cr/sm/before.htm#wp1438061)četka.
- 2. Vratite četiri vijka koji pričvršćuju nosače ploče zaslona na ploči zaslona.
- 3. Poravnajte rupe vijaka na ploči zaslona s rupama na pokrovu zaslona.
- 4. Postavite kabele mini kartice, kabel kamere i kabel zaslona u zasune.
- 5. Vratite šest vijaka koji pričvršćuju ploču zaslona na pokrovu zaslona.
- 6. Ponovno postavite okvir zaslona (pogledajte [Ponovno postavljanje okvira zaslona\)](#page-24-2).
- 7. Ponovno postavite sklop zaslona (pogledajte [Ponovno postavljanje sklopa zaslona](#page-23-2)).

OPREZ: Prije nego što uključite računalo, ponovno postavite sve vijke i pobrinite se da nijedan zaostali vijak ne ostane u unutrašnjosti računala.<br>Ako to ne napravite, možete oštetiti računalo.

### <span id="page-26-0"></span>**Kabel ploče zaslona**

### **Uklanjanje kabela ploče zaslona**

- 1. Slijedite postupke opisane u odjeljku [Prije po](file:///C:/data/systems/ins1750/cr/sm/before.htm#wp1438061)četka.
- 2. Uklonite sklop zaslona (pogledajte [Uklanjanje sklopa zaslona\)](#page-22-2).
- 3. Uklonite okvir zaslona (pogledajte [Uklanjanje okvira zaslona\)](#page-23-3).
- 4. Uklonite ploču zaslona (pogledajte [Uklanjanje plo](#page-24-3)če zaslona).
- 5. Okrenite ploču zaslona i položite je na čistu površinu.
- 6. Podignite vodljivu traku koja pričvršćuje kabel ploče zaslona na priključak ploče zaslona i isključite kabel ploče zaslona.

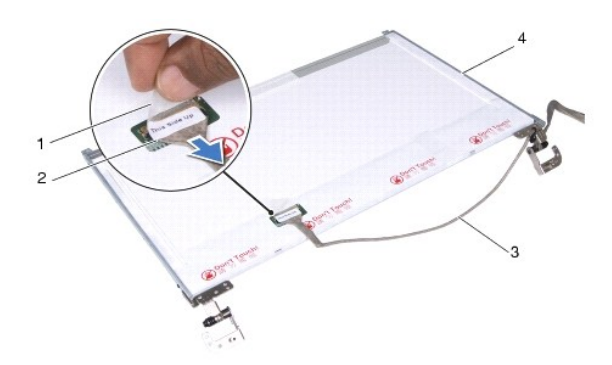

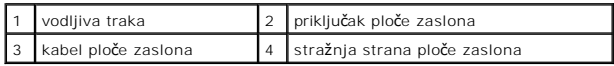

#### **Ponovno postavljanje kabela ploče zaslona**

- 1. Slijedite postupke opisane u odjeljku [Prije po](file:///C:/data/systems/ins1750/cr/sm/before.htm#wp1438061)četka.
- 2. Spojite kabel ploče zaslona na priključak ploče zaslona i pričvrstite ga vodljivom trakom.
- 3. Ponovno postavite ploču zaslona (pogledajte [Ponovno postavljanje plo](#page-25-0)če zaslona).
- 4. Ponovno postavite okvir zaslona (pogledajte [Ponovno postavljanje okvira zaslona\)](#page-24-2).
- 5. Ponovno postavite sklop zaslona (pogledajte [Ponovno postavljanje sklopa zaslona](#page-23-2)).

OPREZ: Prije nego što uključite računalo, ponovno postavite sve vijke i pobrinite se da nijedan zaostali vijak ne ostane u unutrašnjosti računala.<br>Ako to ne napravite, možete oštetiti računalo.

#### <span id="page-27-0"></span> **Ploča ExpressCard čitača Dell™ Inspiron™ 17 Servisni priručnik**

- Uklanjanje ploč[e ExpressCard](#page-27-1) čitača
- **O** Zamjena ploč[e ExpressCard](#page-28-0) čitača
- UPOZORENJE: Prije rada na unutrašnjosti računala pročitajte sigurnosne upute koje ste dobili s računalom. Dodatne sigurnosne informacije<br>potražite na početnoj stranici za sukladnost sa zakonskim odredbama na www.dell.com/r
- OPREZ: Samo ovlašteni serviser smije vršiti popravke na vašem računalu. Jamstvo ne pokriva štetu nastalu servisiranjem koje nije odobrila<br>**tvrtka Deli™.**
- OPREZ: Kako biste izbjegli elektrostatičko pražnjenje, uzemljite se koristeći ručnu traku za uzemljenje ili povremeno dotaknite neobojenu<br>metalnu površinu (poput priključka na računalu).

△ OPREZ: Kako biste izbjegli oštećivanje matične ploče, prije rada u unutrašnjosti računala morate ukloniti glavnu bateriju (pogledajte Uklanjanje **baterije).**

# <span id="page-27-1"></span>**Uklanjanje ploče ExpressCard čitača**

- 1. Slijedite postupke opisane u odjeljku [Prije po](file:///C:/data/systems/ins1750/cr/sm/before.htm#wp1438061)četka.
- 2. Izvadite bateriju (pogledajte [Uklanjanje baterije](file:///C:/data/systems/ins1750/cr/sm/removeba.htm#wp1185372)).
- 3. Skinite poklopac modula (pogledajte [Uklanjanje poklopca modula](file:///C:/data/systems/ins1750/cr/sm/base.htm#wp1223484)).
- 4. Izvadite memorijski modul (pogledajte [Uklanjanje memorijskih modula](file:///C:/data/systems/ins1750/cr/sm/memory.htm#wp1186694)).
- 5. Uklonite tvrdi disk (pogledajte [Uklanjanje tvrdog diska](file:///C:/data/systems/ins1750/cr/sm/hdd.htm#wp1184863)).
- 6. Uklonite optički pogon (pogledajte [Uklanjanje opti](file:///C:/data/systems/ins1750/cr/sm/optical.htm#wp1180116)čkog pogona).
- 7. Uklonite središnji kontrolni pokrov (pogledajte Uklanjanje središ[njeg kontrolnog pokrova](file:///C:/data/systems/ins1750/cr/sm/cntrcont.htm#wp1188834)).
- 8. Uklonite tipkovnicu (pogledajte [Uklanjanje tipkovnice](file:///C:/data/systems/ins1750/cr/sm/keyboard.htm#wp1188497)).
- 9. Uklonite naslon za dlan (pogledajte [Uklanjanje naslona za dlan](file:///C:/data/systems/ins1750/cr/sm/palmrest.htm#wp1051070)).
- 10. Odvijte dva vijka kojima je ploča ExpressCard čitača pričvršćena za kućište računala.
- 11. Isključite ploču ExpressCard čitača iz priključka matične ploče i skinite ploču s kućišta računala.

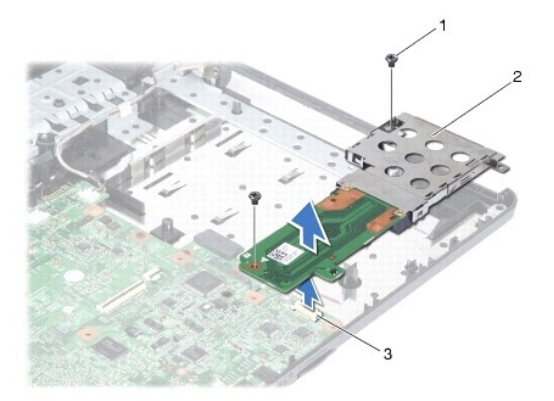

<span id="page-28-1"></span>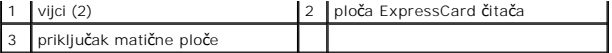

# <span id="page-28-0"></span>**Zamjena ploče ExpressCard čitača**

- 1. Slijedite postupke opisane u odjeljku [Prije po](file:///C:/data/systems/ins1750/cr/sm/before.htm#wp1438061)četka.
- 2. Ploču ExpressCard čitača poravnajte s priključka matične ploče i pritisnite je na mjesto.
- 3. Ponovo pričvrstite dva vijka kojima je ploča ExpressCard čitača pričvršćena za kućište računala.
- 4. Ponovno postavite naslon za dlan (pogledajte [Ponovno postavljanje naslona za dlan\)](file:///C:/data/systems/ins1750/cr/sm/palmrest.htm#wp1051265).
- 5. Ponovno postavite tipkovnicu (pogledajte Ponovno namješ[tanje tipkovnice](file:///C:/data/systems/ins1750/cr/sm/keyboard.htm#wp1199057)).
- 6. Ponovno postavite središnji kontrolni pokrov (pogledajte [Ponovno postavljanje sredi](file:///C:/data/systems/ins1750/cr/sm/cntrcont.htm#wp1185318)šnjeg kontrolnog pokrova).
- 7. Ponovno postavite memorijski modul (pogledajte [Ponovno postavljanje memorijskih modula](file:///C:/data/systems/ins1750/cr/sm/memory.htm#wp1187891)).
- 8. Vratite poklopac modula (pogledajte [Ponovno postavljanje poklopca modula](file:///C:/data/systems/ins1750/cr/sm/base.htm#wp1224432)).
- 9. Ponovno postavite optički pogon (pogledajte [Ponovno postavljanje opti](file:///C:/data/systems/ins1750/cr/sm/optical.htm#wp1180161)čkog pogona).
- 10. Ponovno postavite tvrdi disk (pogledajte [Ponovna ugradnja tvrdog diska](file:///C:/data/systems/ins1750/cr/sm/hdd.htm#wp1202171)).
- 11. Ponovno postavite bateriju (pogledajte [Zamjena baterije](file:///C:/data/systems/ins1750/cr/sm/removeba.htm#wp1185330)).

OPREZ: Prije nego što uključite računalo, ponovno postavite sve vijke i pobrinite se da nijedan zaostali vijak ne ostane u unutrašnjosti računala.<br>Ako to ne napravite, možete oštetiti računalo.

#### <span id="page-29-0"></span> **Tvrdi disk**

**Dell™ Inspiron™ 17 Servisni priručnik**

- **O** Uklanianie tvrdog diska
- **P** Ponovna ugradnja tvrde

UPOZORENJE: Prije rada na unutrašnjosti računala pročitajte sigurnosne upute koje ste dobili s računalom. Dodatne sigurnosne informacije<br>potražite na početnoj stranici za sukladnost sa zakonskim odredbama na www.dell.com/r

**UPOZORENJE: Nemojte dodirivati metalno kućište tvrdog diska ako ste ga uklonili iz računala dok je još vruć.** 

- OPREZ: Samo ovlašteni serviser smije vršiti popravke na vašem računalu. Jamstvo ne pokriva štetu nastalu servisiranjem koje nije odobrila<br>tvrtka Dell.
- OPREZ: Kako biste spriječili gubitak podataka, prije uklanjanja tvrdog diska isključite vaše računalo (pogledajte <u>Isključ[ivanje ra](file:///C:/data/systems/ins1750/cr/sm/before.htm#wp1435089)čunala</u>).<br>Nemojte uklanjati tvrdi disk dok je računalo uključeno ili se nalazi u stanju mir
- **OPREZ: Kako biste izbjegli elektrostatičko pražnjenje, uzemljite se koristeći ručnu traku za uzemljenje ili povremeno dotaknite neobojenu metalnu površinu (poput priključka na računalu).**
- **OPREZ: Tvrdi diskovi su iznimno lomljivi. Budite pažljivi pri rukovanju s tvrdim diskom.**
- △ OPREZ: Kako biste izbjegli oštećivanje matične ploče, prije rada na unutrašnjosti računala morate ukloniti glavnu bateriju (pogledajte <u>Uklanjanje</u> **baterije).**
- △ OPREZ: Kada iskopčavate kabel, povlačite ga za priključak ili jezičac za povlačenje, a ne za sami kabel. Neki kabeli imaju priključke s jezičcima za blokiranje. Ako iskapčate taj tip kabela, prije iskapčanja pritisnite jezičke za blokiranje. Dok razdvajate priključke, držite ih poravnate kako<br>ne biste iskrivili neku od nožica priključka. Također, prije uključivanja

**ZA NAPOMENA:** Tvrtka Dell ne jamči kompatibilnost niti pruža podršku za tvrde diskove nabavljene iz drugih izvora a ne od tvrtke Dell.

**NAPOMENA:** Ukoliko ugrađujete tvrdi disk čiji proizvođačnije Dell, na novi tvrdi disk morate instalirati operativni sustav, upravljačke i uslužne programe<br>(pogledajte *Tehnološki priručnik za Dell*).

### <span id="page-29-1"></span>**Uklanjanje tvrdog diska**

- 1. Slijedite postupke opisane u odjeljku [Prije po](file:///C:/data/systems/ins1750/cr/sm/before.htm#wp1438061)četka.
- 2. Izvadite bateriju (pogledajte [Uklanjanje baterije](file:///C:/data/systems/ins1750/cr/sm/removeba.htm#wp1185372)).

△ OPREZ: Dok se tvrdi disk nalazi izvan računala, čuvajte ga u zaštitnom antistatičkom pakiranju (pogledajte "Zaštita od elektrostatičkog **pražnjenja" u sigurnosnim uputama koje ste dobili s računalom).**

- 3. Uklonite dva vijka koji pričvršćuju sklop tvrdog diska na kućište računala.
- 4. Pogurajte sklop tvrdog diska iz odjeljka tvrdog diska.

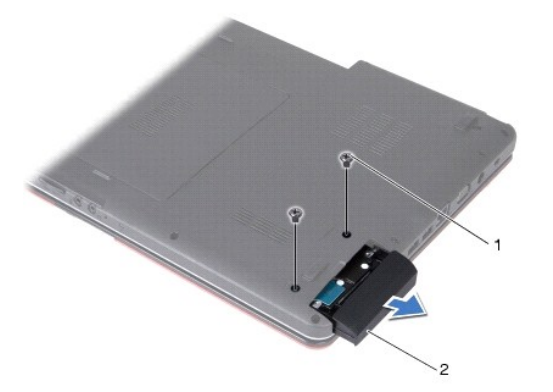

<span id="page-30-0"></span>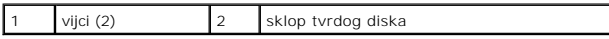

5. Uklonite dva vijka koji pričvršćuju masku tvrdog diska na samom tvrdom disku.

6. Uklonite tvrdi disk.

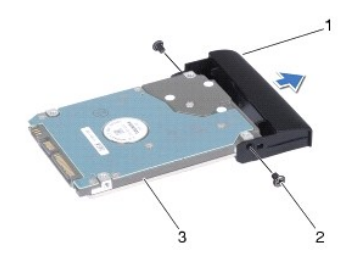

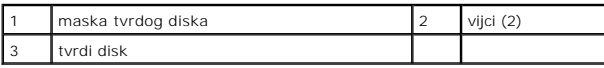

# <span id="page-30-1"></span>**Ponovna ugradnja tvrdog diska**

- 1. Slijedite postupke opisane u odjeljku [Prije po](file:///C:/data/systems/ins1750/cr/sm/before.htm#wp1438061)četka.
- 2. Izvadite novi tvrdi disk iz njegovog pakiranja. Originalno pakiranje spremite kako biste tvrdi disk mogli zapakirati ili poslati poštom.
- 3. Poravnajte otvore vijaka na masci tvrdog diska s otvorima na tvrdom disku.
- 4. Vratite dva vijka koji pričvršćuju masku tvrdog diska na samom tvrdom disku.
- 5. Gurajte sklop tvrdog diska u odjeljak tvrdog diska sve dok disk sasvim ne nasjedne na svoje mjesto.
- 6. Vratite dva vijka koji pričvršćuju sklop tvrdog diska na kućište računala.
- 7. Ponovno postavite bateriju (pogledajte [Zamjena baterije](file:///C:/data/systems/ins1750/cr/sm/removeba.htm#wp1185330)).

OPREZ: Prije nego što uključite računalo, ponovno postavite sve vijke i pobrinite se da nijedan zaostali vijak ne ostane u unutrašnjosti računala.<br>Ako to ne napravite, možete oštetiti računalo.

- 8. Prema potrebi instalirajte operativni sustav za vaše računalo. Pogledajte "Vraćanje operativnog sustava" u *Priručniku za postavljanje*.
- 9. Prema potrebi instalirajte upravljačke i uslužne programe za vaše računalo. Više informacija potražite u *Tehnološkom priručniku za Dell*.

#### <span id="page-31-0"></span> **Tipkovnica**

**Dell™ Inspiron™ 17 Servisni priručnik**

- [Uklanjanje tipkovnice](#page-31-1)
- **Ponovno namještanje ti**
- UPOZORENJE: Prije rada na unutrašnjosti računala pročitajte sigurnosne upute koje ste dobili s računalom. Dodatne sigurnosne informacije<br>potražite na početnoj stranici za sukladnost sa zakonskim odredbama na www.dell.com/r
- OPREZ: Samo ovlašteni serviser smije vršiti popravke na vašem računalu. Jamstvo ne pokriva štetu nastalu servisiranjem koje nije odobrila<br>**tvrtka Deli™.**
- OPREZ: Kako biste izbjegli elektrostatičko pražnjenje, uzemljite se koristeći ručnu traku za uzemljenje ili povremeno dotaknite neobojenu<br>metalnu površinu (poput priključka na računalu).

△ OPREZ: Kako biste izbjegli oštećivanje matične ploče, prije rada u unutrašnjosti računala morate ukloniti glavnu bateriju (pogledajte Uklanjanje **baterije).**

### <span id="page-31-1"></span>**Uklanjanje tipkovnice**

- 1. Slijedite postupke opisane u odjeljku [Prije po](file:///C:/data/systems/ins1750/cr/sm/before.htm#wp1438061)četka.
- 2. Izvadite bateriju (pogledajte [Uklanjanje baterije](file:///C:/data/systems/ins1750/cr/sm/removeba.htm#wp1185372)).
- 3. Uklonite središnji kontrolni pokrov (pogledajte Uklanjanje središ[njeg kontrolnog pokrova](file:///C:/data/systems/ins1750/cr/sm/cntrcont.htm#wp1188834)).
- 4. Izvucite okvir tipkovnice pomoću plastičnog šila.

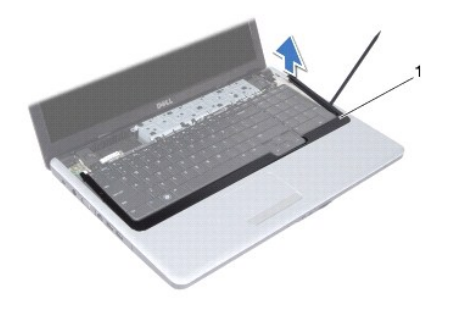

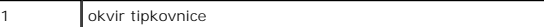

5. Odvijte dva vijka kojima je tipkovnica pričvršćena na oslonac za dlan.

- **OPREZ: Tipke na tipkovnici su lomljive, lako ispadnu iz ležišta i teško ih je ponovno namjestiti. Budite pažljivi pri rukovanju i uklanjanju tipkovnice.**
- **OPREZ: Budite jako pažljivi pri rukovanju i uklanjanju tipkovnice. U protivnom, možete ogrebati ploču zaslona.**
- 6. Otpustite tipkovnicu dok priključak kabela tipkovnice ne bude vidljiv.
- 7. Bez jakog povlačenja tipkovnice, držite je prema zaslonu.
- 8. Podignite zasun priključka koji pričvršćuje kabel tipkovnice na priključak na matičnoj ploči i isključite kabel.
- 9. Podignite tipkovnicu s naslona za dlan.

<span id="page-32-0"></span>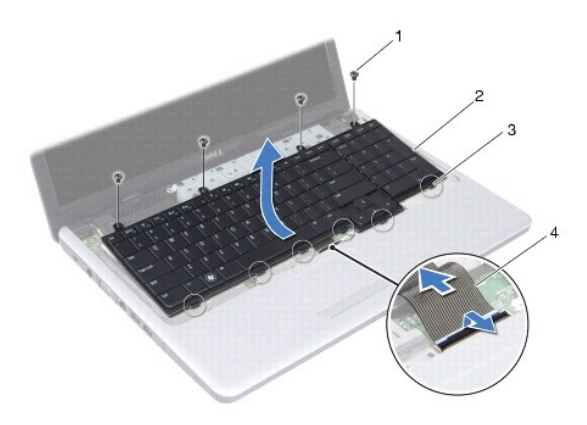

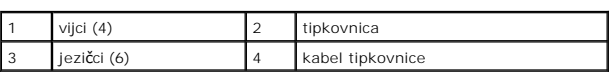

# <span id="page-32-1"></span>**Ponovno namještanje tipkovnice**

- 1. Slijedite postupke opisane u odjeljku [Prije po](file:///C:/data/systems/ins1750/cr/sm/before.htm#wp1438061)četka.
- 2. Pogurajte kabel tipkovnice u priključak tipkovnice na matičnoj ploči. Pritisnite zasun priključka kako biste kabel tipkovnice pričvrstili za priključak na matičnoj ploči.
- 3. Poravnajte pet jezičaca na tipkovnici s utorima na nosaču oslonca za dlan.
- 4. Postavite tipkovnicu na naslon za dlan.
- 5. Odvijte četiri vijka kojima je tipkovnica pričvršćena na oslonac za dlan.
- 6. Jezičce na okviru tipkovnice poravnajte s utorima na osloncu za dlan i pritisnite okvir dok ne sjedne na mjesto.
- 7. Ponovno postavite središnji kontrolni pokrov (pogledajte [Ponovno postavljanje sredi](file:///C:/data/systems/ins1750/cr/sm/cntrcont.htm#wp1185318)šnjeg kontrolnog pokrova).
- 8. Ponovno postavite bateriju (pogledajte [Zamjena baterije](file:///C:/data/systems/ins1750/cr/sm/removeba.htm#wp1185330)).

OPREZ: Prije nego što uključite računalo, ponovno postavite sve vijke i pobrinite se da nijedan zaostali vijak ne ostane u unutrašnjosti računala.<br>Ako to ne napravite, možete oštetiti računalo.

#### <span id="page-33-0"></span> **Sklop zasuna baterije Dell™ Inspiron™ 17 Servisni priručnik**

- [Uklanjanje sklopa zasuna baterije](#page-33-1)
- vno sastavlj<u>anje sklopa jezi<mark>č</mark>ka</u>
- UPOZORENJE: Prije rada na unutrašnjosti računala pročitajte sigurnosne upute koje ste dobili s računalom. Dodatne sigurnosne informacije<br>potražite na početnoj stranici za sukladnost sa zakonskim odredbama na www.dell.com/r
- OPREZ: Samo ovlašteni serviser smije vršiti popravke na vašem računalu. Jamstvo ne pokriva štetu nastalu servisiranjem koje nije odobrila<br>**tvrtka Deli™.**
- OPREZ: Kako biste izbjegli elektrostatičko pražnjenje, uzemljite se koristeći ručnu traku za uzemljenje ili povremeno dotaknite neobojenu<br>metalnu površinu (poput priključka na računalu).

△ OPREZ: Kako biste izbjegli oštećivanje matične ploče, prije rada u unutrašnjosti računala morate ukloniti glavnu bateriju (pogledajte Uklanjanje **baterije).**

### <span id="page-33-1"></span>**Uklanjanje sklopa zasuna baterije**

- 1. Slijedite postupke opisane u odjeljku [Prije po](file:///C:/data/systems/ins1750/cr/sm/before.htm#wp1438061)četka.
- 2. Izvadite bateriju (pogledajte [Uklanjanje baterije](file:///C:/data/systems/ins1750/cr/sm/removeba.htm#wp1185372)).
- 3. Skinite poklopac modula (pogledajte [Uklanjanje poklopca modula](file:///C:/data/systems/ins1750/cr/sm/base.htm#wp1223484)).
- 4. Izvadite memorijski modul (pogledajte [Uklanjanje memorijskih modula](file:///C:/data/systems/ins1750/cr/sm/memory.htm#wp1186694)).
- 5. Uklonite tvrdi disk (pogledajte [Uklanjanje tvrdog diska](file:///C:/data/systems/ins1750/cr/sm/hdd.htm#wp1184863)).
- 6. Uklonite optički pogon (pogledajte [Uklanjanje opti](file:///C:/data/systems/ins1750/cr/sm/optical.htm#wp1180116)čkog pogona).
- 7. Uklonite središnji kontrolni pokrov (pogledajte Uklanjanje središ[njeg kontrolnog pokrova](file:///C:/data/systems/ins1750/cr/sm/cntrcont.htm#wp1188834)).
- 8. Uklonite tipkovnicu (pogledajte [Uklanjanje tipkovnice](file:///C:/data/systems/ins1750/cr/sm/keyboard.htm#wp1188497)).
- 9. Uklonite naslon za dlan (pogledajte [Uklanjanje naslona za dlan](file:///C:/data/systems/ins1750/cr/sm/palmrest.htm#wp1051070)).
- 10. Pritisnite i pogurajte plastične kvačice na zasunu za oslobađanje baterije kako biste je otpustili iz sklopa zasuna baterije.
- 11. Malim odvijačem uklonite oprugu zasuna na sklopu zasuna baterije.

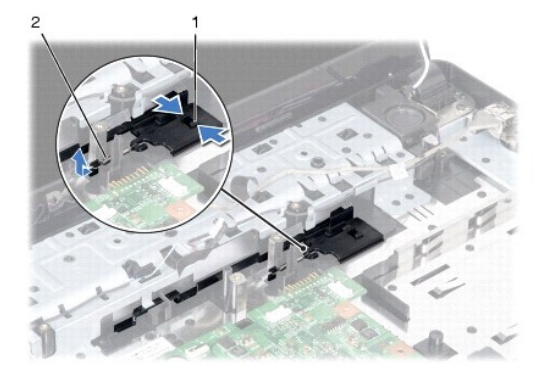

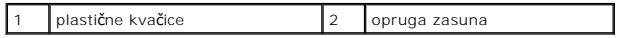

12. Pogurajte sklop zasuna baterije u stranu i izvadite ga iz kućišta računala.

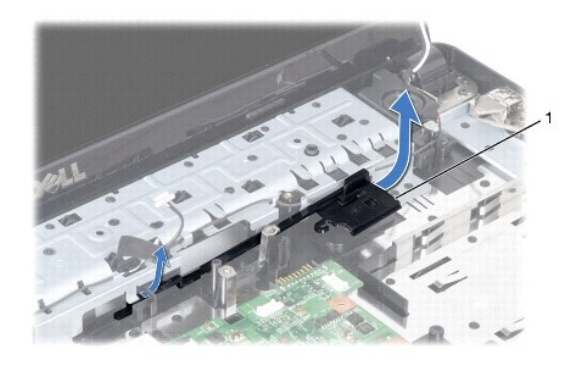

sklop zasuna baterije

### <span id="page-34-0"></span>**Ponovno sastavljanje sklopa jezička baterije**

- 1. Slijedite postupke opisane u odjeljku [Prije po](file:///C:/data/systems/ins1750/cr/sm/before.htm#wp1438061)četka.
- 2. Gurnite sklop zasuna baterije na svoje mjesto.
- 3. Malim odvijačem postavite oprugu zasuna na kuku na kućištu računala.
- 4. Pogurajte plastične kvačice na zasunu za oslobađanje baterije u otvor na sklopu zasuna baterije kako biste učvrstili zasun za oslobađanje baterije.
- 5. Ponovno postavite naslon za dlan (pogledajte [Ponovno postavljanje naslona za dlan\)](file:///C:/data/systems/ins1750/cr/sm/palmrest.htm#wp1051265).
- 6. Ponovno postavite tipkovnicu (pogledajte Ponovno namješ[tanje tipkovnice](file:///C:/data/systems/ins1750/cr/sm/keyboard.htm#wp1199057)).
- 7. Ponovno postavite središnji kontrolni pokrov (pogledajte [Ponovno postavljanje sredi](file:///C:/data/systems/ins1750/cr/sm/cntrcont.htm#wp1185318)šnjeg kontrolnog pokrova).
- 8. Ponovno postavite memorijski modul (pogledajte [Ponovno postavljanje memorijskih modula](file:///C:/data/systems/ins1750/cr/sm/memory.htm#wp1187891)).
- 9. Vratite poklopac modula (pogledajte [Ponovno postavljanje poklopca modula](file:///C:/data/systems/ins1750/cr/sm/base.htm#wp1224432)).
- 10. Ponovno postavite optički pogon (pogledajte [Ponovno postavljanje opti](file:///C:/data/systems/ins1750/cr/sm/optical.htm#wp1180161)čkog pogona).
- 11. Ponovno postavite tvrdi disk (pogledajte [Ponovna ugradnja tvrdog diska](file:///C:/data/systems/ins1750/cr/sm/hdd.htm#wp1202171)).
- 12. Ponovno postavite bateriju (pogledajte [Zamjena baterije](file:///C:/data/systems/ins1750/cr/sm/removeba.htm#wp1185330)).

OPREZ: Prije nego što uključite računalo, ponovno postavite sve vijke i pobrinite se da nijedan zaostali vijak ne ostane u unutrašnjosti računala.<br>Ako to ne napravite, možete oštetiti računalo.

#### <span id="page-35-0"></span> **Memorijski moduli Dell™ Inspiron™ 17 Servisni priručnik**

[Uklanjanje memorijskih modula](#page-35-1) 

**Ponovno postavljanje memorijskih n** 

UPOZORENJE: Prije rada na unutrašnjosti računala pročitajte sigurnosne upute koje ste dobili s računalom. Dodatne sigurnosne informacije<br>potražite na početnoj stranici za sukladnost sa zakonskim odredbama na www.dell.com/r

OPREZ: Samo ovlašteni serviser smije vršiti popravke na vašem računalu. Jamstvo ne pokriva štetu nastalu servisiranjem koje nije odobrila<br>**tvrtka Deli™.** 

OPREZ: Kako biste izbjegli elektrostatičko pražnjenje, uzemljite se koristeći ručnu traku za uzemljenje ili povremeno dotaknite neobojenu<br>metalnu površinu (poput priključka na računalu).

OPREZ: Kako biste izbjegli oštećivanje matične ploče, prije rada u unutrašnjosti računala morate ukloniti glavnu bateriju (pogledajte <u>Uklanjanje</u><br><u>baterije</u>).

Memoriju računala možete povećati ugradnjom memorijskih modula na matičnu ploču. Informacije o vrstama memorije koje vaše računalo podržava potražite u<br>odjeljku "Specifikacije" u *Priručniku za postavljanje*.

**NAPOMENA:** Jamstvo vašeg računala pokriva memorijske module kupljene od tvrtke Dell.

Vaše računalo je opremljeno s dva SODIMM utora, kojima korisnik može pristupiti s donje strane računala.

### <span id="page-35-1"></span>**Uklanjanje memorijskih modula**

- 1. Slijedite postupke opisane u odjeljku [Prije po](file:///C:/data/systems/ins1750/cr/sm/before.htm#wp1438061)četka.
- 2. Izvadite bateriju (pogledajte [Uklanjanje baterije](file:///C:/data/systems/ins1750/cr/sm/removeba.htm#wp1185372)).
- 3. Skinite poklopac modula (pogledajte [Uklanjanje poklopca modula](file:///C:/data/systems/ins1750/cr/sm/base.htm#wp1223484)).

OPREZ: Kako biste izbjegli oštećenje priključaka memorijskog modula, za širenje kvačica za učvršćivanje memorijskog modula nemojte koristiti<br>nikakav alat.

- 4. Vrhovima prstiju pažljivo raširite kvačice za učvršćivanje na svakom kraju memorijskog modula sve dok modul ne iskoči.
- 5. Izvadite memorijski modul iz priključka.

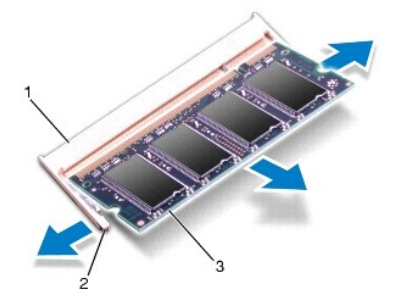

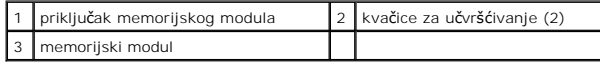

# <span id="page-36-1"></span><span id="page-36-0"></span>**Ponovno postavljanje memorijskih modula**

**OPREZ: Ako memorijske module trebate ugraditi na dva priključka, memorijski modul najprije instalirajte na donji priključak, a potom na gornji.**

- 1. Slijedite postupke opisane u odjeljku [Prije po](file:///C:/data/systems/ins1750/cr/sm/before.htm#wp1438061)četka.
- 2. Poravnajte zarez na memorijskom modulu s jezičcem u priključku memorijskog modula.
- 3. Čvrsto gurnite memorijski modul u utor pod kutom od 45 stupnjeva i pritisnite ga prema dolje dok ne škljocne na svoje mjesto. Ako ne čujete da je modul škljocnuo, izvadite ga i ponovno umetnite.

**NAPOMENA:** Ako memorijski modul nije pravilno umetnut, računalo se možda neće pokrenuti.

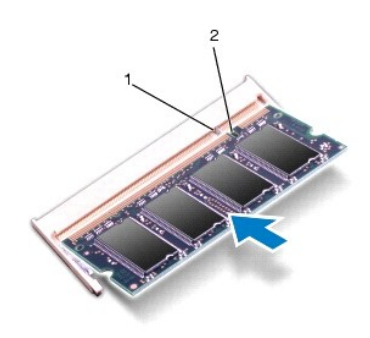

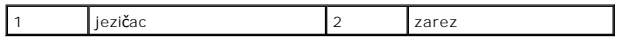

4. Vratite poklopac modula (pogledajte [Ponovno postavljanje poklopca modula](file:///C:/data/systems/ins1750/cr/sm/base.htm#wp1224432))

OPREZ: Prije nego što uključite računalo, ponovno postavite sve vijke i pobrinite se da nijedan zaostali vijak ne ostane u unutrašnjosti računala.<br>Ako to ne napravite, možete oštetiti računalo.

5. Ponovno umetnite bateriju (pogledajte [Zamjena baterije](file:///C:/data/systems/ins1750/cr/sm/removeba.htm#wp1185330)) ili ukopčajte AC adapter u računalo i električnu utičnicu.

6. Uključite računalo.

Računalo će prilikom pokretanja detektirati memorijski modul i automatski ažurirati informacije o konfiguraciji sustava.

Kako biste provjerili količinu memorije koja je ugrađena u računalo, kliknite Start <sup>↔</sup> → Help and Support (Pomoć i podrška)→ Dell System Information (Dell informacije o sustavu).

#### <span id="page-37-0"></span> **Bežična mini kartica Dell™ Inspiron™ 17 Servisni priručnik**

- **O** Uklanjanje mini kartice
- **O** Ponovno postavljanje mini kartice

UPOZORENJE: Prije rada na unutrašnjosti računala pročitajte sigurnosne upute koje ste dobili s računalom. Dodatne sigurnosne informacije<br>potražite na početnoj stranici za sukladnost sa zakonskim odredbama na www.dell.com/r

OPREZ: Samo ovlašteni serviser smije vršiti popravke na vašem računalu. Jamstvo ne pokriva štetu nastalu servisiranjem koje nije odobrila<br>**tvrtka Deli™.** 

OPREZ: Kako biste izbjegli elektrostatičko pražnjenje, uzemljite se koristeći ručnu traku za uzemljenje ili povremeno dotaknite neobojenu<br>metalnu površinu (poput priključka na računalu).

OPREZ: Kako biste izbjegli oštećivanje matične ploče, prije rada u unutrašnjosti računala morate ukloniti glavnu bateriju (pogledajte <u>Uklanjanje</u><br><u>baterije</u>).

**NAPOMENA:** Tvrtka Dell ne jamči kompatibilnost te ne pruža podršku za Mini-Card kartice nabavljene od drugih izvora a ne od tvrtke Dell.

Ako ste naručili bežičnu mini karticu s vašim računalom, tada će kartica već biti ugrađena.

Vaše računalo podržava jedan poluutor za mini karticu za bežičnu lokalnu mrežu (Wireless Local Area Network, WLAN).

**NAPOMENA:** Ovisno o konfiguraciji računala u trenutku prodaje u utoru za mini karticu može se nalaziti mini kartica

#### <span id="page-37-1"></span>**Uklanjanje mini kartice**

- 1. Slijedite postupke opisane u odjeljku [Prije po](file:///C:/data/systems/ins1750/cr/sm/before.htm#wp1438061)četka.
- 2. Izvadite bateriju (pogledajte [Uklanjanje baterije](file:///C:/data/systems/ins1750/cr/sm/removeba.htm#wp1185372)).
- 3. Skinite poklopac modula (pogledajte [Uklanjanje poklopca modula](file:///C:/data/systems/ins1750/cr/sm/base.htm#wp1223484)).
- 4. Iskopčajte antenske kabele iz mini kartice.

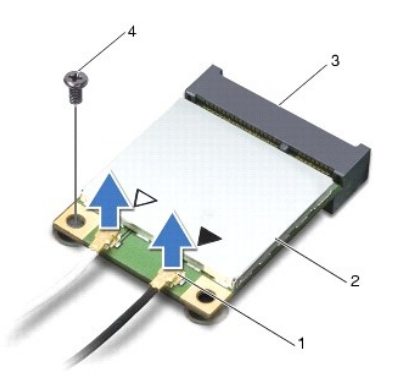

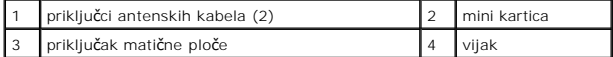

5. Odvijte vijak koji pričvršćuje mini karticu na matičnoj ploči.

6. Podignite mini karticu iz priključka na matičnoj ploči.

OPREZ: Dok se mini kartica nalazi izvan računala, čuvajte je u zaštitnom antistatičkom pakiranju (pogledajte "Zaštita od elektrostatičkog<br>pražnjenja" u sigurnosnim uputama koje ste dobili s računalom).

<span id="page-38-1"></span>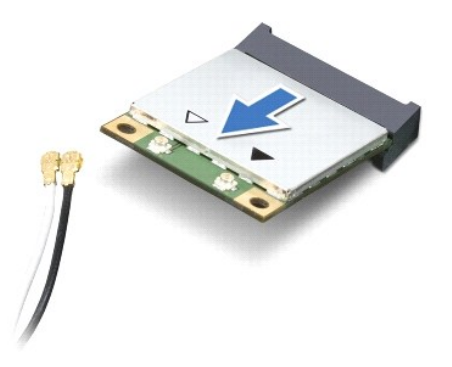

### <span id="page-38-0"></span>**Ponovno postavljanje mini kartice**

- 1. Slijedite postupke opisane u odjeljku [Prije po](file:///C:/data/systems/ins1750/cr/sm/before.htm#wp1438061)četka.
- 2. Izvadite novu mini karticu iz ambalažnog pakiranja.
- **OPREZ: Snažnim i ravnomjernim pritiskom umetnite karticu na svoje mjesto. Prevelikom silom možete oštetiti priključak.**
- △ OPREZ: Priključci su učvršćeni kako bi se osiguralo pravilno umetanje. Ako osjetite otpor, provjerite priključke na kartici i matičnoj ploči i **ponovno poravnajte karticu.**
- **OPREZ: Kako se mini kartica ne bi oštetila, nikad ispod nje ne stavljajte kabele.**
- 3. Umetnite mini karticu pod kutom od 45 stupnjeva u odgovarajući priključak na matičnoj ploči.
- 4. Pritisnite drugi kraj mini kartice prema dolje u utor na matičnoj ploči i ponovno postavite vijak koji učvršćuje mini karticu na priključak matične ploče.
- 5. Priključite odgovarajuće antenske kabele u mini karticu: Sljedeća tablica pruža shemu boja antenskih kabela za mini kartice podržane od strane vašeg računala.

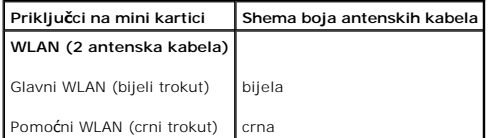

- 6. Neiskorištene antenske kabele zaštitite pomoću zaštitne folije.
- 7. Vratite poklopac modula (pogledajte [Ponovno postavljanje poklopca modula](file:///C:/data/systems/ins1750/cr/sm/base.htm#wp1224432)).
- 8. Ponovno postavite bateriju (pogledajte [Zamjena baterije](file:///C:/data/systems/ins1750/cr/sm/removeba.htm#wp1185330)).
- OPREZ: Prije nego što uključite računalo, ponovno postavite sve vijke i pobrinite se da nijedan zaostali vijak ne ostane u unutrašnjosti računala.<br>Ako to ne napravite, možete oštetiti računalo.
- 9. Po potrebi instalirajte upravljačke i uslužne programe za računalo. Više informacija potražite u *Tehnološkom priručniku za Dell*.

**NAPOMENA:** Ako ugrađujete komunikacijsku karticu koja nije od tvrtke Dell, morate instalirati odgovarajuće upravljačke i uslužne programe. Više<br>informacija o generičkom upravljačkom programu potražite u *Tehnološkom priru* 

#### <span id="page-39-0"></span> **Ploča optičkog pogona Dell™ Inspiron™ 17 Servisni priručnik**

- Vađenje ploče optič[kog pogona](#page-39-1)
- Zamjena ploče optič[kog pogona](#page-39-2)
- UPOZORENJE: Prije rada na unutrašnjosti računala pročitajte sigurnosne upute koje ste dobili s računalom. Dodatne sigurnosne informacije<br>potražite na početnoj stranici za sukladnost sa zakonskim odredbama na www.dell.com/r
- OPREZ: Samo ovlašteni serviser smije vršiti popravke na vašem računalu. Jamstvo ne pokriva štetu nastalu servisiranjem koje nije odobrila<br>**tvrtka Deli™.**
- OPREZ: Kako biste izbjegli elektrostatičko pražnjenje, uzemljite se koristeći ručnu traku za uzemljenje ili povremeno dotaknite neobojenu<br>metalnu površinu (poput priključka na računalu).

OPREZ: Kako biste izbjegli oštećivanje matične ploče, prije rada u unutrašnjosti računala morate ukloniti glavnu bateriju (pogledajte <u>Uklanjanje</u><br><u>baterije</u>).

# <span id="page-39-1"></span>**Vađenje ploče optičkog pogona**

- 1. Slijedite postupke opisane u odjeljku [Prije po](file:///C:/data/systems/ins1750/cr/sm/before.htm#wp1438061)četka.
- 2. Uklonite matičnu ploču (pogledajte [Uklanjanje mati](file:///C:/data/systems/ins1750/cr/sm/sysboard.htm#wp1037428)čne ploče).
- 3. Okrenite matičnu ploču i ploču optičkog pogona isključite iz priključka na matičnoj ploči.
- 4. Isključite ploču optičkog pogona iz priključka na matičnoj ploči.

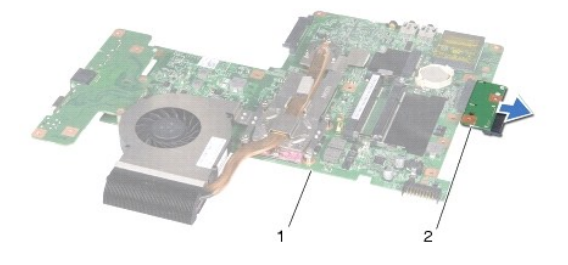

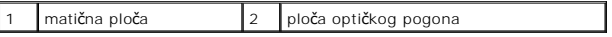

# <span id="page-39-2"></span>**Zamjena ploče optičkog pogona**

- 1. Slijedite postupke opisane u odjeljku [Prije po](file:///C:/data/systems/ins1750/cr/sm/before.htm#wp1438061)četka.
- 2. Priključite ploču optičkog pogona na priključak na matičnoj ploči.
- 3. Ponovno postavite matičnu ploču (pogledajte [Zamjena mati](file:///C:/data/systems/ins1750/cr/sm/sysboard.htm#wp1042050)čne ploče).
- OPREZ: Prije nego što uključite računalo, ponovno postavite sve vijke i pobrinite se da nijedan zaostali vijak ne ostane u unutrašnjosti računala.<br>Ako to ne napravite, možete oštetiti računalo.

#### <span id="page-41-0"></span> **Optički pogon Dell™ Inspiron™ 17 Servisni priručnik**

- [Uklanjanje opti](#page-41-1)čkog pogona vno postavljanje opti<mark>č</mark>ki
- UPOZORENJE: Prije rada na unutrašnjosti računala pročitajte sigurnosne upute koje ste dobili s računalom. Dodatne sigurnosne informacije<br>potražite na početnoj stranici za sukladnost sa zakonskim odredbama na www.dell.com/r
- OPREZ: Samo ovlašteni serviser smije vršiti popravke na vašem računalu. Jamstvo ne pokriva štetu nastalu servisiranjem koje nije odobrila<br>**tvrtka Deli™.**
- OPREZ: Kako biste izbjegli elektrostatičko pražnjenje, uzemljite se koristeći ručnu traku za uzemljenje ili povremeno dotaknite neobojenu<br>metalnu površinu (poput priključka na računalu).

OPREZ: Kako biste izbjegli oštećivanje matične ploče, prije rada u unutrašnjosti računala morate ukloniti glavnu bateriju (pogledajte <u>Uklanjanje</u><br><u>baterije</u>).

## <span id="page-41-1"></span>**Uklanjanje optičkog pogona**

- 1. Slijedite postupke opisane u odjeljku [Prije po](file:///C:/data/systems/ins1750/cr/sm/before.htm#wp1438061)četka.
- 2. Izvadite bateriju (pogledajte [Uklanjanje baterije](file:///C:/data/systems/ins1750/cr/sm/removeba.htm#wp1185372)).
- 3. Uklonite vijak koji učvršćuje optički pogon na kućište računala.
- 4. Plastičnim šilom pritisnite zarez kako biste oslobodili optički pogon iz njegovog ležišta.
- 5. Izvucite optički pogon iz njegovog ležišta.

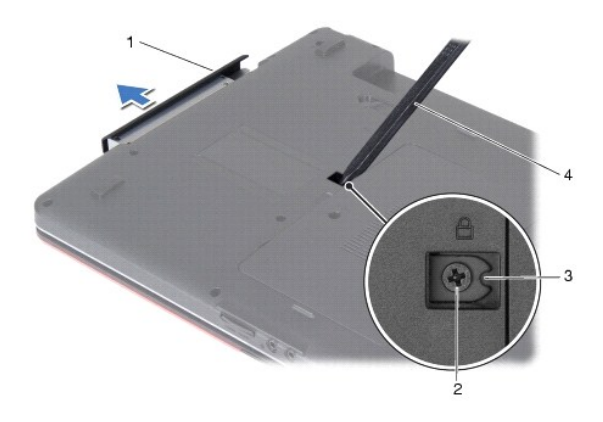

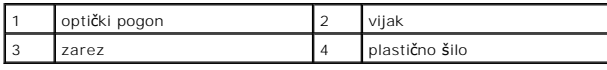

# <span id="page-41-2"></span>**Ponovno postavljanje optičkog pogona**

- 1. Slijedite postupke opisane u odjeljku [Prije po](file:///C:/data/systems/ins1750/cr/sm/before.htm#wp1438061)četka.
- 2. Gurajte optički pogon u njegovo ležište dok sasvim ne sjedne na svoje mjesto.
- 3. Ponovno privrstite vijak kojim je optiki pogon privršen za kućište računala.

4. Ponovno postavite bateriju (pogledajte [Zamjena baterije](file:///C:/data/systems/ins1750/cr/sm/removeba.htm#wp1185330)).

OPREZ: Prije nego što uključite računalo, ponovno postavite sve vijke i pobrinite se da nijedan zaostali vijak ne ostane u unutrašnjosti računala.<br>Ako to ne napravite, možete oštetiti računalo.

#### <span id="page-43-0"></span> **Naslon za dlan Dell™ Inspiron™ 17 Servisni priručnik**

- [Uklanjanje naslona za dlan](#page-43-1)
- **Ponovno postavljanje naslo**
- UPOZORENJE: Prije rada na unutrašnjosti računala pročitajte sigurnosne upute koje ste dobili s računalom. Dodatne sigurnosne informacije<br>potražite na početnoj stranici za sukladnost sa zakonskim odredbama na www.dell.com/r
- OPREZ: Samo ovlašteni serviser smije vršiti popravke na vašem računalu. Jamstvo ne pokriva štetu nastalu servisiranjem koje nije odobrila<br>**tvrtka Deli™.**
- OPREZ: Kako biste izbjegli elektrostatičko pražnjenje, uzemljite se koristeći ručnu traku za uzemljenje ili povremeno dotaknite neobojenu<br>metalnu površinu (poput priključka na računalu).

△ OPREZ: Kako biste izbjegli oštećivanje matične ploče, prije rada u unutrašnjosti računala morate ukloniti glavnu bateriju (pogledajte Uklanjanje **baterije).**

### <span id="page-43-1"></span>**Uklanjanje naslona za dlan**

- 1. Slijedite postupke opisane u odjeljku [Prije po](file:///C:/data/systems/ins1750/cr/sm/before.htm#wp1438061)četka.
- 2. Izvadite bateriju (pogledajte [Uklanjanje baterije](file:///C:/data/systems/ins1750/cr/sm/removeba.htm#wp1185372)).
- 3. Skinite poklopac modula (pogledajte [Uklanjanje poklopca modula](file:///C:/data/systems/ins1750/cr/sm/base.htm#wp1223484)).
- 4. Izvadite memorijski modul (pogledajte [Uklanjanje memorijskih modula](file:///C:/data/systems/ins1750/cr/sm/memory.htm#wp1186694)).
- 5. Uklonite tvrdi disk (pogledajte [Uklanjanje tvrdog diska](file:///C:/data/systems/ins1750/cr/sm/hdd.htm#wp1184863)).
- 6. Uklonite optički pogon (pogledajte [Uklanjanje opti](file:///C:/data/systems/ins1750/cr/sm/optical.htm#wp1180116)čkog pogona).
- 7. Uklonite mini karticu (pogledajte [Uklanjanje mini kartice](file:///C:/data/systems/ins1750/cr/sm/minicard.htm#wp1181641)).
- 8. Odvijte jedanaest vijaka iz kućišta računala.

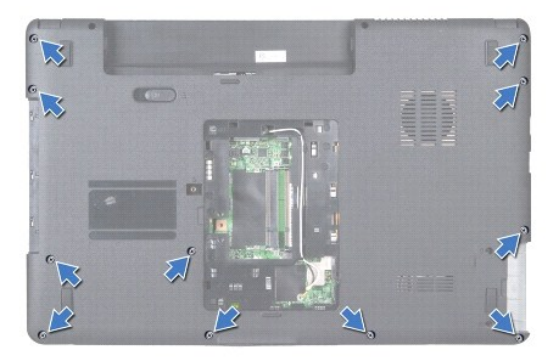

9. Zabilježite put kabela antene za mini kartice i izvadite ih iz vodilica.

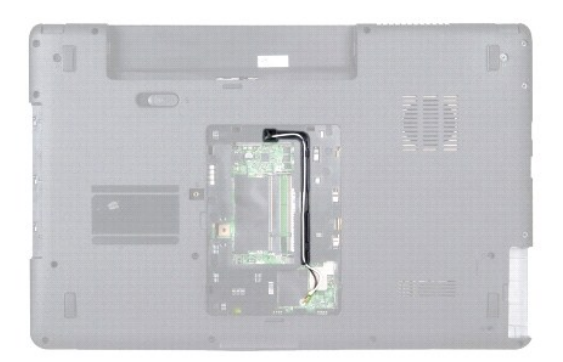

- 10. Uklonite središnji kontrolni pokrov (pogledajte Uklanjanje središ[njeg kontrolnog pokrova](file:///C:/data/systems/ins1750/cr/sm/cntrcont.htm#wp1188834)).
- 11. Uklonite tipkovnicu (pogledajte [Uklanjanje tipkovnice](file:///C:/data/systems/ins1750/cr/sm/keyboard.htm#wp1188497)).
- 12. Isključite kabel zaslona, kabel kamere i kabel Bluetooth ploče iz odgovarajućih priključaka na matičnoj ploči i izvadite ih iz vodilica.

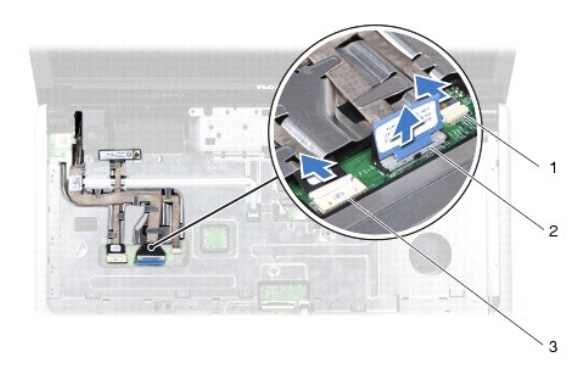

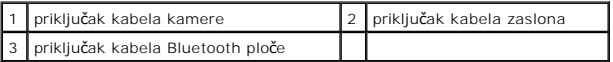

- 13. Zabilježite put antenskog kabela mini kartice i pažljivo izvadite antenske kabele iz utora na računalu. Izvucite kabele tako da su dalje od naslona za dlan.
- 14. Isključite kabel ploče s gumbom za uključivanje i kabel dodirne plohe iz odgovarajućih priključaka na matičnoj ploči.
- 15. Ponovno pričvrstite tri vijka kojima je oslonac za dlan pričvršćen za matičnu ploču.

<span id="page-45-0"></span>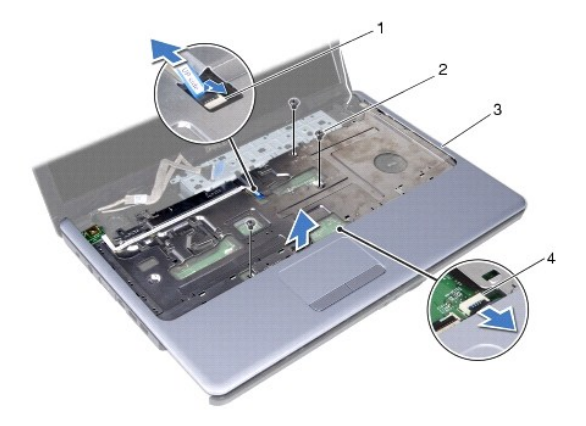

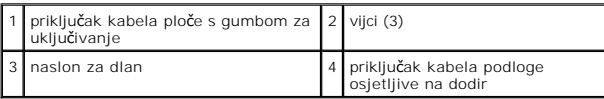

**OPREZ: Pažljivo odvojite naslon za dlan od kućišta računala kako biste spriječili oštećivanje naslona za dlan.**

- 16. Počevši s desne strane oslonca za dlan, prstima oslonac za dlan odvojite od kućišta računala.
- 17. Podignite naslon za dlan iz kućišta računala.

### <span id="page-45-1"></span>**Ponovno postavljanje naslona za dlan**

- 1. Slijedite postupke opisane u odjeljku [Prije po](file:///C:/data/systems/ins1750/cr/sm/before.htm#wp1438061)četka.
- 2. Poravnajte naslon za dlan s kućištem računala i nježno ga pritisnite dok ne uskoči na svoje mjesto.
- 3. Ponovo pričvrstite tri vijka na oslonac za dlan.
- 4. Priključite kabel ploče s gumbom za uključivanje i kabel dodirne plohe na odgovarajuće priključke na matičnoj ploči.
- 5. Postavite antenske kabele mini kartice i dovedite ih do dna računala kroz utor za kabele na računalu.
- 6. Priključite kabel zaslona, kamere i gumba za uključivanje u odgovarajuće priključke na matičnoj ploči.
- 7. Ponovno postavite tipkovnicu (pogledajte Ponovno namješ[tanje tipkovnice](file:///C:/data/systems/ins1750/cr/sm/keyboard.htm#wp1199057)).
- 8. Ponovno postavite središnji kontrolni pokrov (pogledajte [Ponovno postavljanje sredi](file:///C:/data/systems/ins1750/cr/sm/cntrcont.htm#wp1185318)šnjeg kontrolnog pokrova).
- 9. Ponovno pričvrstite jedanaest vijaka na donjoj strani računala.
- 10. Provedite antenske kabele mini kartice kroz vodilice na donjoj strani računala i ponovo postavite mini karticu (pogledajte Ponovno postavljanje mini kartice).
- 11. Ponovno postavite memorijski modul (pogledajte [Ponovno postavljanje memorijskih modula](file:///C:/data/systems/ins1750/cr/sm/memory.htm#wp1187891)).
- 12. Vratite poklopac modula (pogledajte [Ponovno postavljanje poklopca modula](file:///C:/data/systems/ins1750/cr/sm/base.htm#wp1224432)).
- 13. Ponovno postavite optički pogon (pogledajte [Ponovno postavljanje opti](file:///C:/data/systems/ins1750/cr/sm/optical.htm#wp1180161)čkog pogona).
- 14. Ponovno postavite tvrdi disk (pogledajte [Ponovna ugradnja tvrdog diska](file:///C:/data/systems/ins1750/cr/sm/hdd.htm#wp1202171)).
- 15. Ponovno postavite bateriju (pogledajte [Zamjena baterije](file:///C:/data/systems/ins1750/cr/sm/removeba.htm#wp1185330)).

OPREZ: Prije nego što uključite računalo, ponovno postavite sve vijke i pobrinite se da nijedan zaostali vijak ne ostane u unutrašnjosti računala.<br>Ako to ne napravite, možete oštetiti računalo.

#### <span id="page-47-0"></span> **Ploča s gumbom za uključivanje Dell™ Inspiron™ 17 Servisni priručnik**

- Uklanjanje ploč[e s gumbom za uklju](#page-47-1)čivanje/isključivanje
- postavljanje ploče s gumbom
- UPOZORENJE: Prije rada na unutrašnjosti računala pročitajte sigurnosne upute koje ste dobili s računalom. Dodatne sigurnosne informacije<br>potražite na početnoj stranici za sukladnost sa zakonskim odredbama na www.dell.com/r
- OPREZ: Samo ovlašteni serviser smije vršiti popravke na vašem računalu. Jamstvo ne pokriva štetu nastalu servisiranjem koje nije odobrila<br>**tvrtka Deli™.**
- OPREZ: Kako biste izbjegli elektrostatičko pražnjenje, uzemljite se koristeći ručnu traku za uzemljenje ili povremeno dotaknite neobojenu<br>metalnu površinu (poput priključka na računalu).

△ OPREZ: Kako biste izbjegli oštećivanje matične ploče, prije rada u unutrašnjosti računala morate ukloniti glavnu bateriju (pogledajte Uklanjanje **baterije).**

## <span id="page-47-1"></span>**Uklanjanje ploče s gumbom za uključivanje/isključivanje**

- 1. Slijedite postupke opisane u odjeljku [Prije po](file:///C:/data/systems/ins1750/cr/sm/before.htm#wp1438061)četka.
- 2. Izvadite bateriju (pogledajte [Uklanjanje baterije](file:///C:/data/systems/ins1750/cr/sm/removeba.htm#wp1185372)).
- 3. Skinite poklopac modula (pogledajte [Uklanjanje poklopca modula](file:///C:/data/systems/ins1750/cr/sm/base.htm#wp1223484)).
- 4. Izvadite memorijski modul (pogledajte [Uklanjanje memorijskih modula](file:///C:/data/systems/ins1750/cr/sm/memory.htm#wp1186694)).
- 5. Uklonite tvrdi disk (pogledajte [Uklanjanje tvrdog diska](file:///C:/data/systems/ins1750/cr/sm/hdd.htm#wp1184863)).
- 6. Uklonite optički pogon (pogledajte [Uklanjanje opti](file:///C:/data/systems/ins1750/cr/sm/optical.htm#wp1180116)čkog pogona).
- 7. Uklonite središnji kontrolni pokrov (pogledajte Uklanjanje središ[njeg kontrolnog pokrova](file:///C:/data/systems/ins1750/cr/sm/cntrcont.htm#wp1188834)).
- 8. Uklonite tipkovnicu (pogledajte [Uklanjanje tipkovnice](file:///C:/data/systems/ins1750/cr/sm/keyboard.htm#wp1188497)).
- 9. Isključite kabel zaslona, kabel kamere i kabel Bluetooth ploče iz odgovarajućih priključaka na matičnoj ploči i izvadite kabele iz vodilica.
- 10. Podignite bravicu priključka kako biste kabel ploče gumba za uključivanje odvojili od priključka na matičnoj ploči.

OPREZ: Ploča s gumbom za uključivanje je zalijepljena na naslon za dlan. Nemojte povlačiti kabel ploče s gumbom za uključivanje kako biste je<br>izvadili.

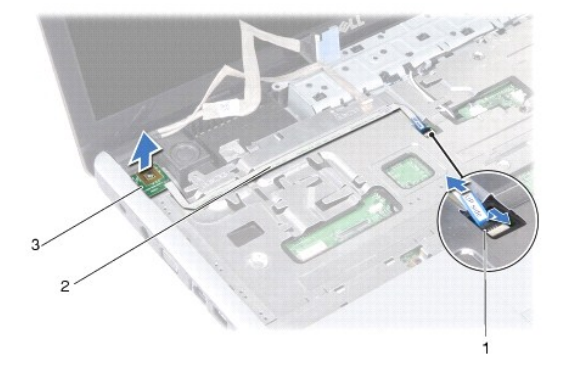

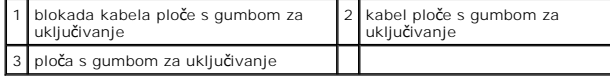

- 11. Plastičnim šilom izvucite ploču s gumbom za uključivanje kako biste je otpustili s naslona za dlan.
- 12. Podignite ploču s gumbom za uključivanje s naslona za dlan.

# <span id="page-48-0"></span>**Ponovno postavljanje ploče s gumbom za uključivanje/isključivanje**

- 1. Slijedite postupke opisane u odjeljku [Prije po](file:///C:/data/systems/ins1750/cr/sm/before.htm#wp1438061)četka.
- 2. Otvore na ploči s gumbom za uključivanje poravnajte s izbočinom na osloncu za dlan i držite je na mjestu.
- 3. Kabel ploče s gumbom za uključivanje priključite na priključak matične ploče i bravicu konektora povucite prema dolje kako se kabel ne bi isključio iz priključka.
- 4. Postavite kabel zaslona, kabel kamere i kabel Bluetooth ploče u vodilice i priključite ih na odgovarajuće priključke na matičnoj ploči.
- 5. Ponovno postavite tipkovnicu (pogledajte Ponovno namješ[tanje tipkovnice](file:///C:/data/systems/ins1750/cr/sm/keyboard.htm#wp1199057)).
- 6. Ponovno postavite središnji kontrolni pokrov (pogledajte [Ponovno postavljanje sredi](file:///C:/data/systems/ins1750/cr/sm/cntrcont.htm#wp1185318)šnjeg kontrolnog pokrova).
- 7. Ponovno postavite optički pogon (pogledajte [Ponovno postavljanje opti](file:///C:/data/systems/ins1750/cr/sm/optical.htm#wp1180161)čkog pogona).
- 8. Ponovno postavite tvrdi disk (pogledajte [Ponovna ugradnja tvrdog diska](file:///C:/data/systems/ins1750/cr/sm/hdd.htm#wp1202171)).
- 9. Ponovno postavite memorijski modul (pogledajte [Ponovno postavljanje memorijskih modula](file:///C:/data/systems/ins1750/cr/sm/memory.htm#wp1187891))
- 10. Vratite poklopac modula (pogledajte [Ponovno postavljanje poklopca modula](file:///C:/data/systems/ins1750/cr/sm/base.htm#wp1224432)).
- 11. Ponovno postavite bateriju (pogledajte [Zamjena baterije](file:///C:/data/systems/ins1750/cr/sm/removeba.htm#wp1185330)).

OPREZ: Prije nego što uključite računalo, ponovno postavite sve vijke i pobrinite se da nijedan zaostali vijak ne ostane u unutrašnjosti računala.<br>Ako to ne napravite, možete oštetiti računalo.

<span id="page-49-0"></span> **Baterija** 

**Dell™ Inspiron™ 17 Servisni priručnik**

- Uklanianie baterije
- Zamjena baterije

UPOZORENJE: Prije rada na unutrašnjosti računala pročitajte sigurnosne upute koje ste dobili s računalom. Dodatne sigurnosne informacije<br>potražite na početnoj stranici za sukladnost sa zakonskim odredbama na www.dell.com/r

OPREZ: Samo ovlašteni serviser smije vršiti popravke na vašem računalu. Jamstvo ne pokriva štetu nastalu servisiranjem koje nije odobrila<br>**tvrtka Deli™.** 

OPREZ: Kako biste izbjegli elektrostatičko pražnjenje, uzemljite se koristeći ručnu traku za uzemljenje ili povremeno dotaknite neobojenu<br>metalnu površinu (poput priključka na računalu).

OPREZ: Kako biste izbjegli oštećivanje računala, koristite isključivo bateriju namijenjenu za dotično Dell računalo. Ne koristite baterije koje su<br>namijenjene za druga Dell računala.

### <span id="page-49-1"></span>**Uklanjanje baterije**

- 1. Slijedite postupke opisane u odjeljku [Prije po](file:///C:/data/systems/ins1750/cr/sm/before.htm#wp1438061)četka.
- 2. Okrenite računalo
- 3. Povucite bravicu za oslobađanje baterije u otključani položaj sve dok ne skoči na svoje mjesto.
- 4. Izvucite bateriju iz odjeljka za bateriju.

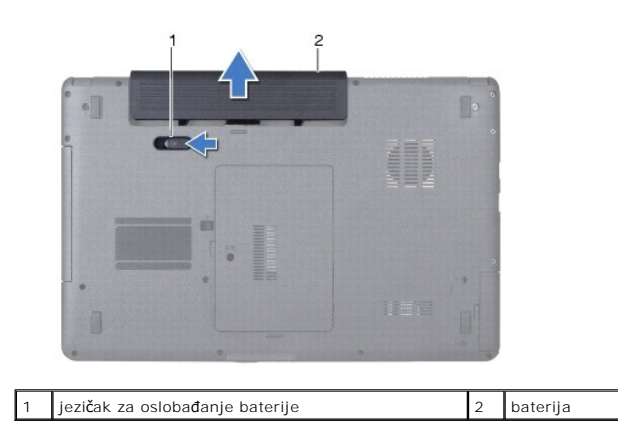

### <span id="page-49-2"></span>**Zamjena baterije**

- 1. Slijedite postupke opisane u odjeljku [Prije po](file:///C:/data/systems/ins1750/cr/sm/before.htm#wp1438061)četka.
- 2. Umetnite bateriju u odjeljak za bateriju sve dok ne uskoči na mjesto.

#### <span id="page-50-0"></span> **Zvučnici**

**Dell™ Inspiron™ 17 Servisni priručnik**

- [Uklanjanje zvu](#page-50-1)čnika
- $\bullet$  Ponovno postavljanj
- UPOZORENJE: Prije rada na unutrašnjosti računala pročitajte sigurnosne upute koje ste dobili s računalom. Dodatne sigurnosne informacije<br>potražite na početnoj stranici za sukladnost sa zakonskim odredbama na www.dell.com/r
- OPREZ: Samo ovlašteni serviser smije vršiti popravke na vašem računalu. Jamstvo ne pokriva štetu nastalu servisiranjem koje nije odobrila<br>**tvrtka Deli™.**
- OPREZ: Kako biste izbjegli elektrostatičko pražnjenje, uzemljite se koristeći ručnu traku za uzemljenje ili povremeno dotaknite neobojenu<br>metalnu površinu (poput priključka na računalu).

OPREZ: Kako biste izbjegli oštećivanje matične ploče, prije rada u unutrašnjosti računala morate ukloniti glavnu bateriju (pogledajte <u>Uklanjanje</u><br><u>baterije</u>).

### <span id="page-50-1"></span>**Uklanjanje zvučnika**

- 1. Slijedite postupke opisane u odjeljku [Prije po](file:///C:/data/systems/ins1750/cr/sm/before.htm#wp1438061)četka.
- 2. Uklonite matičnu ploču (pogledajte [Uklanjanje mati](file:///C:/data/systems/ins1750/cr/sm/sysboard.htm#wp1037428)čne ploče).
- 3. Odvijte dva vijka kojima su zvučnici pričvršćeni za kućište računala.
- 4. Izvadite kabele zvučnika iz vodilica.
- 5. Podignite zvučnike sa kućišta računala.

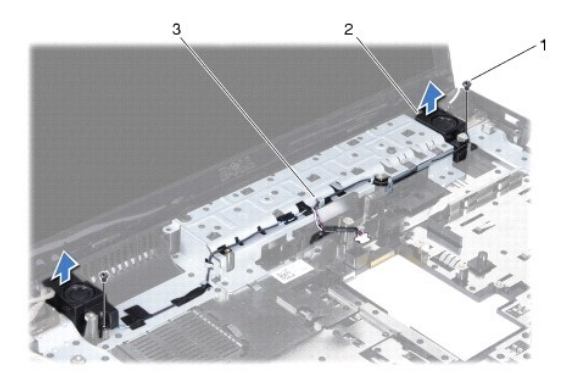

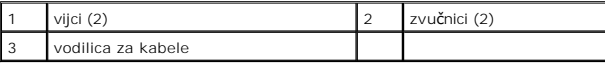

# <span id="page-50-2"></span>**Ponovno postavljanje zvučnika**

- 1. Slijedite postupke opisane u odjeljku [Prije po](file:///C:/data/systems/ins1750/cr/sm/before.htm#wp1438061)četka.
- 2. Zvučnike postavite na kućište računala.
- 3. Ponovo postavite dva vijka kojima su zvučnici pričvršćeni za kućište računala.
- 4. Kabele zvučnika postavite u vodilice.

5. Ponovno postavite matičnu ploču (pogledajte [Zamjena mati](file:///C:/data/systems/ins1750/cr/sm/sysboard.htm#wp1042050)čne ploče).

OPREZ: Prije nego što uključite računalo, ponovno postavite sve vijke i pobrinite se da nijedan zaostali vijak ne ostane u unutrašnjosti računala.<br>Ako to ne napravite, možete oštetiti računalo.

#### <span id="page-52-0"></span> **Matična ploča Dell™ Inspiron™ 17 Servisni priručnik**

- [Uklanjanje mati](#page-52-1)čne ploče
- 2<sub>zamjena</sub> matične ploče
- [Unos servisne oznake u BIOS](#page-54-1)

UPOZORENJE: Prije rada na unutrašnjosti računala pročitajte sigurnosne upute koje ste dobili s računalom. Dodatne sigurnosne informacije<br>potražite na početnoj stranici za sukladnost sa zakonskim odredbama na www.dell.com/r

- OPREZ: Samo ovlašteni serviser smije vršiti popravke na vašem računalu. Jamstvo ne pokriva štetu nastalu servisiranjem koje nije odobrila<br>**tvrtka Deli™.**
- OPREZ: Kako biste izbjegli elektrostatičko pražnjenje, uzemljite se koristeći ručnu traku za uzemljenje ili povremeno dotaknite neobojenu<br>metalnu površinu (poput priključka na računalu).

△ OPREZ: Kako biste izbjegli oštećivanje matične ploče, prije rada u unutrašnjosti računala morate ukloniti glavnu bateriju (pogledajte Uklanjanje **baterije).**

# <span id="page-52-1"></span>**Uklanjanje matične ploče**

- 1. Slijedite postupke opisane u odjeljku [Prije po](file:///C:/data/systems/ins1750/cr/sm/before.htm#wp1438061)četka.
- 2. Izvadite bateriju (pogledajte [Uklanjanje baterije](file:///C:/data/systems/ins1750/cr/sm/removeba.htm#wp1185372))
- 3. Skinite poklopac modula (pogledajte [Uklanjanje poklopca modula](file:///C:/data/systems/ins1750/cr/sm/base.htm#wp1223484)).
- 4. Izvadite memorijski modul (pogledajte [Uklanjanje memorijskih modula](file:///C:/data/systems/ins1750/cr/sm/memory.htm#wp1186694)).
- 5. Uklonite tvrdi disk (pogledajte [Uklanjanje tvrdog diska](file:///C:/data/systems/ins1750/cr/sm/hdd.htm#wp1184863)).
- 6. Uklonite optički pogon (pogledajte [Uklanjanje opti](file:///C:/data/systems/ins1750/cr/sm/optical.htm#wp1180116)čkog pogona).
- 7. Uklonite Mini-Card karticu (pogledajte [Uklanjanje mini kartice\)](file:///C:/data/systems/ins1750/cr/sm/minicard.htm#wp1181641).
- 8. Uklonite središnji kontrolni pokrov (pogledajte Uklanjanje središ[njeg kontrolnog pokrova](file:///C:/data/systems/ins1750/cr/sm/cntrcont.htm#wp1188834)).
- 9. Uklonite tipkovnicu (pogledajte [Uklanjanje tipkovnice](file:///C:/data/systems/ins1750/cr/sm/keyboard.htm#wp1188497)).
- 10. Uklonite Bluetooth karticu (pogledajte [Uklanjanje Bluetooth kartice](file:///C:/data/systems/ins1750/cr/sm/btooth.htm#wp1193342)).
- 11. Uklonite naslon za dlan (pogledajte [Uklanjanje naslona za dlan](file:///C:/data/systems/ins1750/cr/sm/palmrest.htm#wp1051070)).
- 12. Izvadite ploču ExpressCard čitača (pogledajte Uklanjanje ploč[e ExpressCard](file:///C:/data/systems/ins1750/cr/sm/expressc.htm#wp1044398) čitača).
- 13. Izvadite ploču baterijskog dodatka (pogledajte Vađenje ploč[e baterijskog dodatka\)](file:///C:/data/systems/ins1750/cr/sm/batt_ext.htm#wp1044398).
- 14. Isključite kabele zvučnika i kabel USB modula iz odgovarajućih priključaka na matičnoj ploči.
- **NAPOMENA:** Lokacija vijaka može se razlikovati ovisno o adapteru zaslona koji vaše računalo podržava.
- 15. Odvijte tri vijka koji pričvršćuju matičnu ploču na kućište računala.

<span id="page-53-0"></span>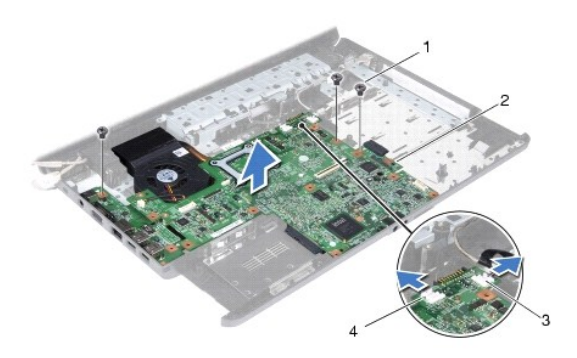

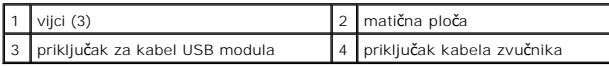

- 16. Podignite matičnu ploču iz kućišta računala.
- 17. Okrenite matičnu ploču.
- 18. Uklonite sklop hladnjaka procesora (pogledajte [Uklanjanje sklopa hladnjaka procesora\)](file:///C:/data/systems/ins1750/cr/sm/cpucool.htm#wp1119269).
- 19. Uklonite modul procesora (pogledajte [Uklanjanje modula procesora](file:///C:/data/systems/ins1750/cr/sm/cpu.htm#wp1179979)).
- 20. Uklonite bateriju u obliku novčića (pogledajte [Uklanjanje baterije na mati](file:///C:/data/systems/ins1750/cr/sm/coinbatt.htm#wp1187814)čnoj ploči).

# <span id="page-53-1"></span>**Zamjena matične ploče**

- 1. Slijedite postupke opisane u odjeljku [Prije po](file:///C:/data/systems/ins1750/cr/sm/before.htm#wp1438061)četka.
- 2. Ponovno postavite bateriju u obliku novčića (pogledajte [Ponovno postavljanje baterije na mati](file:///C:/data/systems/ins1750/cr/sm/coinbatt.htm#wp1184175)čnu ploču).
- 3. Ponovno postavite modul procesora (pogledajte [Ponovno postavljanje modula procesora\)](file:///C:/data/systems/ins1750/cr/sm/cpu.htm#wp1181618).
- 4. Ponovno postavite sklop hladnjaka procesora (pogledajte [Ponovno postavljanje sklopa hladnjaka procesora](file:///C:/data/systems/ins1750/cr/sm/cpucool.htm#wp1122720)).
- 5. Okrenite matičnu ploču.
- 6. Poravnajte otvore za vijke na matičnoj ploči s otvorima za vijke na kućištu računala.
- 7. Ponovno zavijte tri vijka koji pričvršćuju matičnu ploču na kućište računala.
- 8. Priključite kabele zvučnika i kabel USB modula na odgovarajuće priključke na matičnoj ploči.
- 9. Ponovo postavite ploču baterijskog dodatka (pogledajte Zamjena ploč[e baterijskog dodatka\)](file:///C:/data/systems/ins1750/cr/sm/batt_ext.htm#wp1048583).
- 10. Ponovo postavite ploču ExpressCard čitača (pogledajte Zamiena ploč[e ExpressCard](file:///C:/data/systems/ins1750/cr/sm/expressc.htm#wp1048583) čitača).
- 11. Ponovno postavite naslon za dlan (pogledajte [Ponovno postavljanje naslona za dlan\)](file:///C:/data/systems/ins1750/cr/sm/palmrest.htm#wp1051265).
- 12. Vratite Bluetooth karticu (pogledajte [Ponovno postavljanje Bluetooth kartice](file:///C:/data/systems/ins1750/cr/sm/btooth.htm#wp1193397)).
- 13. Ponovno postavite tipkovnicu (pogledajte Ponovno namješ[tanje tipkovnice](file:///C:/data/systems/ins1750/cr/sm/keyboard.htm#wp1199057)).
- 14. Ponovno postavite središnji kontrolni pokrov (pogledajte [Ponovno postavljanje sredi](file:///C:/data/systems/ins1750/cr/sm/cntrcont.htm#wp1185318)šnjeg kontrolnog pokrova).
- 15. Ponovno postavite Mini-Card karticu (pogledajte [Ponovno postavljanje mini kartice\)](file:///C:/data/systems/ins1750/cr/sm/minicard.htm#wp1181718).
- <span id="page-54-0"></span>16. Ponovno postavite optički pogon (pogledajte [Ponovno postavljanje opti](file:///C:/data/systems/ins1750/cr/sm/optical.htm#wp1180161)čkog pogona).
- 17. Ponovno postavite tvrdi disk (pogledajte [Ponovna ugradnja tvrdog diska](file:///C:/data/systems/ins1750/cr/sm/hdd.htm#wp1202171)).
- 18. Ponovno postavite memorijski modul (pogledajte [Ponovno postavljanje memorijskih modula](file:///C:/data/systems/ins1750/cr/sm/memory.htm#wp1187891)).
- 19. Vratite poklopac modula (pogledajte [Ponovno postavljanje poklopca modula](file:///C:/data/systems/ins1750/cr/sm/base.htm#wp1224432)).
- 20. Ponovno postavite bateriju (pogledajte [Zamjena baterije](file:///C:/data/systems/ins1750/cr/sm/removeba.htm#wp1185330)).

OPREZ: Prije nego što uključite računalo, ponovno postavite sve vijke i pobrinite se da nijedan zaostali vijak ne ostane u unutrašnjosti računala.<br>Ako to ne napravite, možete oštetiti računalo.

21. Uključite računalo.

**NAPOMENA:** Nakon što ste zamijenili matičnu ploču, unesite servisnu oznaku računala u BIOS nove matične ploče.

22. Unesite servisnu oznaku (pogledajte [Unos servisne oznake u BIOS\)](#page-54-1).

### <span id="page-54-1"></span>**Unos servisne oznake u BIOS**

- 1. Provjerite je li AC adapter priključen i je li glavna baterija pravilno instalirana.
- 2. Uključite računalo.
- 3. Pritisnite <F2> za vrijeme POST-a (testiranje komponenti sustava pri pokretanju) kako biste otvorili program za postavljanje sustava.
- 4. Navigirajte do kartice sigurnosti i unesite servisnu oznaku u polje **Set Service Tag** (Postavi servisnu oznaku).

**Dell™ Inspiron™ 17 Servisni priručnik**

**NAPOMENA:** NAPOMENA ukazuje na važne informacije koje vam pomažu da koristite svoje računalo na bolji način.

**OPREZ: OBAVIJEST označava moguće oštećenje hardvera ili gubitak podataka i otkriva kako izbjeći neki problem.** 

**UPOZORENJE: UPOZORENJE ukazuje na moguće oštećenje imovine, tjelesnu ozljedu ili smrt.** 

**Informacije navedene u ovom dokumentu podložne su promjeni bez prethodne obavijesti. © 2009 Dell Inc. Sva prava pridržana.**

Bilo kakvo umnožavanje ovog materijala bez pismenog dopuštenja tvrtke Dell Inc. strogo je zabranjeno.

Zaštitni znakovi korišteni u ovom tekstu: *Dell, DELL* logotip i *Inspiron* zaštitni su znakovi tvrtke Dell Inc.; *Bluetooth* je registrirani zaštitni znak tvrtke Bluetooth SIG, Inc., a tvrtka<br>Dell ga koristi pod licencom;

Ostali zaštitni znakovi i zaštićeni nazivi koji se korista u ovom dokumentu označavali u koja su vlasnici tih znakova i naziva ili njihove proizvode. Tvrtka Dell Inc. odriče<br>se bilo kakvih vlasničkih interesa za navedene z

Srpanj 2009. Rev. A00

#### <span id="page-56-0"></span> **USB module**

**Dell™ Inspiron™ 17 Servisni priručnik**

- Vađ[enje USB modula](#page-56-1)
- **C** Zamiena USB modu
- UPOZORENJE: Prije rada na unutrašnjosti računala pročitajte sigurnosne upute koje ste dobili s računalom. Dodatne sigurnosne informacije<br>potražite na početnoj stranici za sukladnost sa zakonskim odredbama na www.dell.com/r
- OPREZ: Samo ovlašteni serviser smije vršiti popravke na vašem računalu. Jamstvo ne pokriva štetu nastalu servisiranjem koje nije odobrila<br>**tvrtka Deli™.**
- OPREZ: Kako biste izbjegli elektrostatičko pražnjenje, uzemljite se koristeći ručnu traku za uzemljenje ili povremeno dotaknite neobojenu<br>metalnu površinu (poput priključka na računalu).

△ OPREZ: Kako biste izbjegli oštećivanje matične ploče, prije rada u unutrašnjosti računala morate ukloniti glavnu bateriju (pogledajte Uklanjanje **baterije).**

### <span id="page-56-1"></span>**Vađenje USB modula**

- 1. Slijedite postupke opisane u odjeljku [Prije po](file:///C:/data/systems/ins1750/cr/sm/before.htm#wp1438061)četka.
- 2. Izvadite bateriju (pogledajte [Uklanjanje baterije](file:///C:/data/systems/ins1750/cr/sm/removeba.htm#wp1185372)).
- 3. Skinite poklopac modula (pogledajte [Uklanjanje poklopca modula](file:///C:/data/systems/ins1750/cr/sm/base.htm#wp1223484)).
- 4. Izvadite memorijski modul (pogledajte [Uklanjanje memorijskih modula](file:///C:/data/systems/ins1750/cr/sm/memory.htm#wp1186694)).
- 5. Uklonite tvrdi disk (pogledajte [Uklanjanje tvrdog diska](file:///C:/data/systems/ins1750/cr/sm/hdd.htm#wp1184863)).
- 6. Uklonite optički pogon (pogledajte [Uklanjanje opti](file:///C:/data/systems/ins1750/cr/sm/optical.htm#wp1180116)čkog pogona).
- 7. Uklonite središnji kontrolni pokrov (pogledajte Uklanjanje središ[njeg kontrolnog pokrova](file:///C:/data/systems/ins1750/cr/sm/cntrcont.htm#wp1188834)).
- 8. Uklonite tipkovnicu (pogledajte [Uklanjanje tipkovnice](file:///C:/data/systems/ins1750/cr/sm/keyboard.htm#wp1188497)).
- 9. Uklonite naslon za dlan (pogledajte [Uklanjanje naslona za dlan](file:///C:/data/systems/ins1750/cr/sm/palmrest.htm#wp1051070)).
- 10. Skinite traku kako biste kabel USB modula mogli skinuti s ploče dodatka za bateriju.
- 11. Isključite kabel USB modula iz priključka na matičnoj ploči.
- 12. Odvijte vijak kojim je USB modul pričvršćen na kućište računala.
- 13. Zabilježite put kabela USB modula i skinite kabel USB modula s kućišta računala.

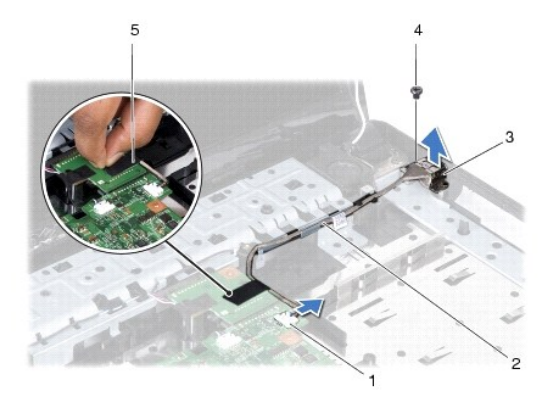

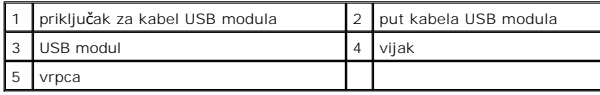

## <span id="page-57-0"></span>**Zamjena USB modula**

- 1. Slijedite postupke opisane u odjeljku [Prije po](file:///C:/data/systems/ins1750/cr/sm/before.htm#wp1438061)četka.
- 2. Poravnajte otvor na USB modulu s izbočinom na kućištu računala.
- 3. Odvijte vijak kojim je USB modul pričvršćen na kućište računala.
- 4. Postavite kabel USB modula i spojite ga na priključak na matičnoj ploči.
- 5. Skinite traku kako biste kabel USB modula mogli skinuti s ploče dodatka za bateriju.
- 6. Ponovno postavite naslon za dlan (pogledajte [Ponovno postavljanje naslona za dlan\)](file:///C:/data/systems/ins1750/cr/sm/palmrest.htm#wp1051265).
- 7. Ponovno postavite tipkovnicu (pogledajte Ponovno namješ[tanje tipkovnice](file:///C:/data/systems/ins1750/cr/sm/keyboard.htm#wp1199057)).
- 8. Ponovno postavite središnji kontrolni pokrov (pogledajte [Ponovno postavljanje sredi](file:///C:/data/systems/ins1750/cr/sm/cntrcont.htm#wp1185318)šnjeg kontrolnog pokrova).
- 9. Ponovno postavite memorijski modul (pogledajte [Ponovno postavljanje memorijskih modula](file:///C:/data/systems/ins1750/cr/sm/memory.htm#wp1187891)).
- 10. Vratite poklopac modula (pogledajte [Ponovno postavljanje poklopca modula](file:///C:/data/systems/ins1750/cr/sm/base.htm#wp1224432)).
- 11. Ponovno postavite optički pogon (pogledajte [Ponovno postavljanje opti](file:///C:/data/systems/ins1750/cr/sm/optical.htm#wp1180161)čkog pogona).
- 12. Ponovno postavite tvrdi disk (pogledajte [Ponovna ugradnja tvrdog diska](file:///C:/data/systems/ins1750/cr/sm/hdd.htm#wp1202171)).
- 13. Ponovno postavite bateriju (pogledajte [Zamjena baterije](file:///C:/data/systems/ins1750/cr/sm/removeba.htm#wp1185330)).

OPREZ: Prije nego što uključite računalo, ponovno postavite sve vijke i pobrinite se da nijedan zaostali vijak ne ostane u unutrašnjosti računala.<br>Ako to ne napravite, možete oštetiti računalo.